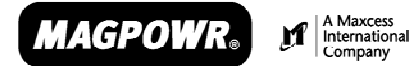

**Magnetic Power Systems, Inc.**

1626 Manufacturers Drive. Fenton, MO 63026 Tel: 636.343.5550⏐ Fax: 636.326.0608⏐ magpowr@magpowr.com

# **BEDIENUNGSANLEITUNG CYGNUSTM DIGITALE BAHNZUGANZEIGE UND -REGELUNG**

CYGNUS-E

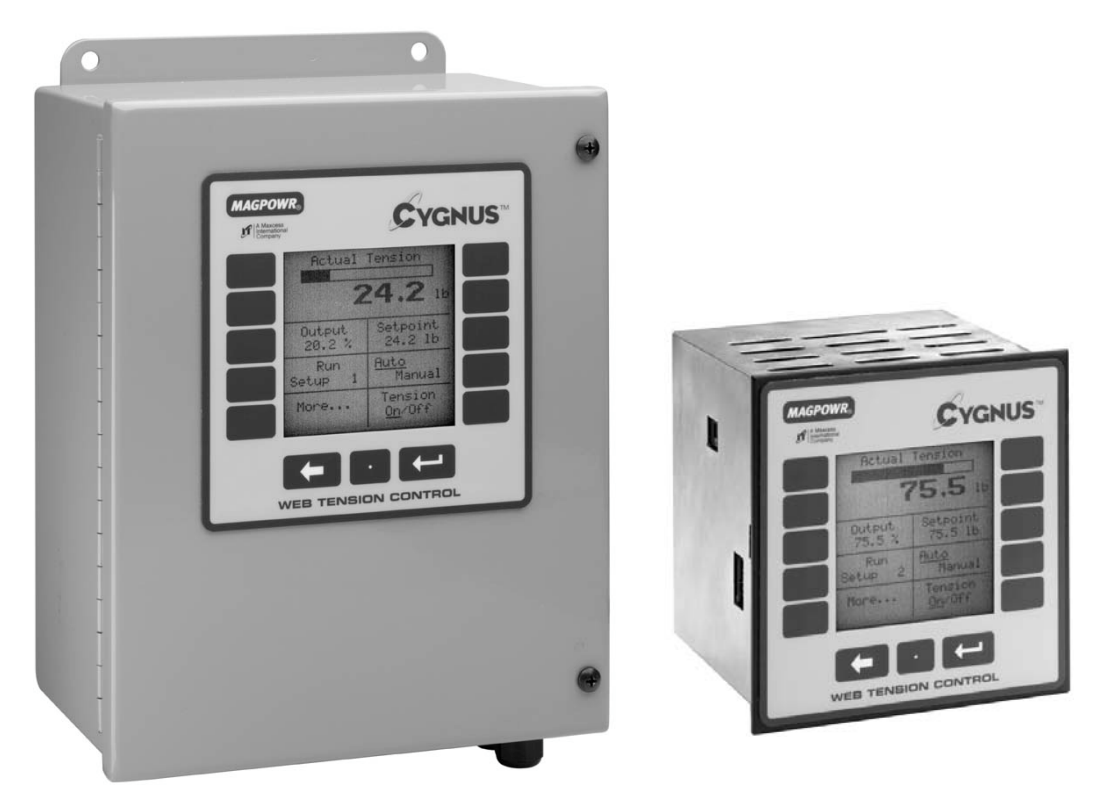

CYGNUS-DIN

Alle hierin enthaltenen Informationen sind ausschließliches Eigentum von Magnetic Power Systems, Inc., und werden unter der Voraussetzung offengelegt, dass sie vertraulich behandelt und weder ganz noch auszugsweise vervielfältigt oder kopiert oder für andere Zwecke als durch ihre Offenlegung vorgesehen verwendet werden.

Copyright 2004, alle Rechte vorbehalten.

Diese Bedienungsanleitung wird in regelmäßigen Abständen aktualisiert. Aktuelle Fassungen erhalten Sie im Internet unter www.magpowr.com oder über die Telefonnummer 1-800-MAGPOWR (624-7697).

850A295-1 8/04 Rev. D

## **CYGNUS GRUNDEINSTELLUNG**

Auf dieser Seite ist die Grundeinstellung und –kalibrierung der CYGNUS Regelung zusammenfassend beschrieben. Weitere Funktionen und Optionen finden Sie in den einzelnen Kapiteln dieser Anleitung.

- 1. Folgende Anschlüsse werden für das CYGNUS Basissystem benötigt: (Konkrete Verdrahtungsvorgaben siehe Kapitel 2.0 und 3.0.)
	- 115 oder 230 VAC Stromversorgung (TB2.1 und TB2.2)
	- Ein oder zwei Bahnzugsensoren (TB6.1 bis TB6.4, siehe Kapitel 6.3)
	- RUN/STOP über die interne Logikversorgung des CYGNUS zwischen TB3.1 und TB3.2 (in der Regel durch einen Schalter zwischen diesen beiden Klemmen)
	- Analogsteuerungsausgang zu Kupplung oder Bremskraftverstärker, Strom-Druck-Wandler, Motorsteuerung usw. (TB1.1 bis TB1.4, Ausgangskonfiguration siehe Kapitel 6.2.2)
- 2. Bei Verwendung eines Leistungsverstärkers, Jumper für den Strombereich entsprechend der eingesetzten Kupplung bzw. Bremse einstellen (korrekte Einstellungen siehe Bedienungsanleitungen für Verstärker bzw. Kupplung oder Bremse). Ferner ist Folgendes erforderlich:
	- Eingang zum Leistungsverstärker (sofern verwendet), 115 VAC für PS-90 bzw. 24 VAC oder VDC für PS-24
	- Ausgang vom Leistungsverstärker zur Kupplung bzw. Bremse.
- 3. RUN/STOP Stromkreis (TB3.1 und TB3.2) schließen, um den CYGNUS in den HALTE Modus zu bringen (siehe Kapitel 6.1.1).
- 4. Bahnzugsensoren kalibrieren (siehe Kapitel 6.3).
	- Bei dem Kalibrieren der Sensoren ist unbedingt darauf zu achten, dass der richtige Systemtyp gewählt wird (Aufstellung der verfügbaren Systemtypen siehe Kapitel 6.3).
- 5. Bahnzug durch Betätigen der Taste BAHNZUG EIN/AUS aktivieren und den CYGNUS durch Öffnen des RUN/STOP Eingangs in AUTO Modus bringen. Maschine bei verminderter Bahngeschwindigkeit laufen lassen und System beobachten.
- 6. Kapitel 7.0 beschreibt die Einstellmethoden zur Optimierung des Regelverhaltens (Auto Tune wird empfohlen). Anschließend das Regelverhalten des Systems dynamisch einstellen.
- 7. Die Grundeinstellung ist nun abgeschlossen. Weitere Funktionen und Optionen sind in der CYGNUS Bedienungsanleitung beschrieben. Wenn die Maschine gestoppt wird sollte der CYGNUS immer mit der RUN/STOP – Funktion in den HALTE – Modus geschaltet werden, um einen möglichen starken Bahnzug beim Anfahren der Maschine zu vermeiden.

### **INHALT**

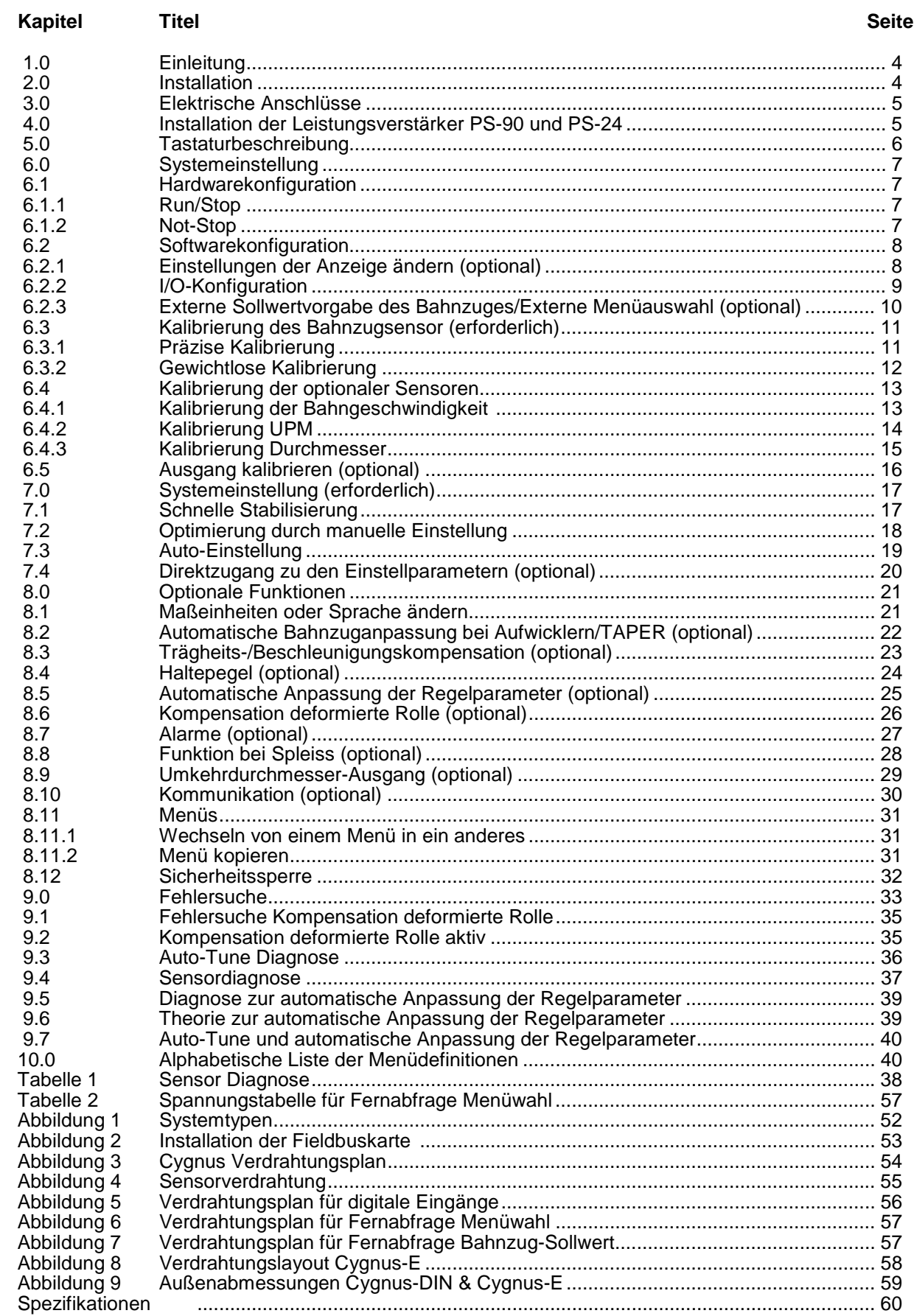

#### **1. EINLEITUNG**

Das Modell CYGNUS™ von MAGPOWR® ist ein mikroprozessorbasierter Signalverstärker für die präzise Regelung des Bahnzuges einer laufenden Bahn. Der CYGNUS kann den Bahnzug bei der Abwicklung, bei der Aufwicklung und bei Punkt-zu-Punkt-Anwendungen in Rollenrotationsmaschinen jeder Art regeln.

#### **2. INSTALLATION**

#### INSTALLATION

Das Modell CYGNUS-E ist für die Montage auf einer beliebigen flachen vertikalen Fläche vorgesehen, die sein Gewicht tragen kann. Abmessungen siehe Abbildung 9. Der CYGNUS-E entspricht den umgebungsbedingten und mechanischen Anforderungen von EN50178. Mit der Schutzklasse IP65 übertrifft der CYGNUS-E damit die geltenden Anforderungen. Ist für die Endinstallation Schutzklasse IP65 vorgeschrieben, sollten für den Kabeleingang geschützte Kabelschuhe verwendet werden. Für die Montage des CYGNUS-E an der Befestigungsfläche sind vier Befestigungslöcher vorgesehen. Die Montageweise muß mit den notwendigen Anforderungen der entsprechenden Normen übereinstimmen und liegt im Verantwortungsbereich des Monteurs.

Das Modell CYGNUS-DIN ist für die Installation in einem DIN-Ausschnitt einer Platte bzw. eines Gehäuses des Kunden vorgesehen. Die Platte selbst muss stark genug sein, um das Gewicht des CYGNUS-DIN zu tragen und die Unversehrtheit der Dichtungen zu gewährleisten. Das Bedienfeld des CYGNUS-DIN erfüllt die Schutzklasse IP65 sowie die umgebungsbedingten und mechanischen Anforderungen von EN50178. Die CYGNUS-DIN Montageklemmen an beiden Seiten des Gehäuses hinter der Frontplatte nehmen eine Plattenstärke von 1,5 mm (0,06 inches) bis 6,9 mm (0,25 in.) auf.

Die Verdrahtung zum und vom Gehäuse muss unter Einsatz einer doppelten oder verstärkten Isolation oder einer Abschirmung vorgenommen werden, die für eine Schutztrennung sorgt. Alle außerhalb des CYGNUS Gehäuse verlaufenden Verdrahtungen sollten im Wesentlichen unter Beachtung der lokalen Norm(en) durchgeführt werden und liegen in der Verantwortung des Installateurs.

Bei Verwendung einer Magnetpartikelkupplung oder –bremse wird auf Abbildung 6 verwiesen, die den Einbau der Leistungsverstärker PS-90 bzw. PS-24 im Gehäuse des CYGNUS-E beschreibt.

# **WARNUNG: VOR ÖFFNEN DES GEHÄUSES NETZSTROMVERSORGUNG ABSCHALTEN**

#### WARTUNG

Die einzige für den CYGNUS erforderliche Wartungsmaßnahme ist der Austausch von Sicherungen. Dazu muss das Gehäuse geöffnet werden, wodurch die IP-Schutzklasse außer Kraft gesetzt wird. Zum Austauschen von Sicherungen wie folgt vorgehen:

#### Modell CYGNUS-DIN: Modell CYGNUS-E:

- 1. Netzstromversorgung abschalten 1. Netzstromversorgung abschalten.
- 2. Die vier Schrauben an der Rückseite des CYGNUS 2. Tür des CYGNUS-E durch Lösen der beiden<br>
lösen, welche die obere Abdeckung halten. Halteschrauben öffnen. lösen, welche die obere Abdeckung halten.<br>3. Abdeckung abnehmen.
- 
- 4. Durchgebrannte Sicherung auswechseln. lösen, welche die Abdeckung halten.<br>5. Abdeckung wieder anbringen. 1990 auswechseln. Abdeckung abnehmen.
- 5. Abdeckung wieder anbringen.
- 6. Netzstromversorgung wieder einschalten. 5. Durchgebrannte Sicherung auswechseln.

- 
- 
- 3. Die vier Schrauben an der Rückseite des CYGNUS
- 
- 
- 6. Abdeckung wieder anbringen.
- 7. Türe schließen und Halteschrauben wieder festziehen.
- 8. Netzstromversorgung wieder einschalten.

#### **3. ELEKTRISCHE ANSCHLÜSSE**

Abbildung 3 zeigt die für das CYGNUS Basissystem erforderlichen elektrischen Anschlüsse. Es handelt sich dabei um Folgende:

115 oder 230 VAC Stromversorgung Ein oder zwei MAGPOWR Bahnzugsensoren RUN/STOP über die interne Logikversorgung des CYGNUS AUSGANG zu Kupplung oder Bremskraftverstärker, Strom-Druck-Wandler, Motorsteuerung usw. Eingang Leistungsverstärker (sofern verwendet) 115 VAC für PS-90 für 90 VDC Kupplung bzw. Bremse. Eingang Leistungsverstärker (sofern verwendet) 24 VDC oder 24 VAC für PS-24 für 24 vdc Kupplung bzw. Bremse.

AUSGANG vom Leistungsverstärker zur Kupplung bzw. Bremse

Die Wechselstromversorgung getrennt von Sensor- und Steuerkabeln verlegen. Die MAGPOWR Sensorkabel sind farbcodiert und auf dem Typenschild gekennzeichnet. Alle Verdrahtungen sind in abgeschirmten Kabeln zu verlegen. Abschirmungen mit den mitgelieferten Abstandshaltern am Gehäuse befestigen anschließen. Die maximale Abschirmungslänge sowie die maximale Länge von außerhalb der Abschirmungen verlaufenden Drähten beträgt 75 mm (3 inches).

#### **4. INSTALLATION DER LEISTUNGSVERSTÄRKER PS-90 UND PS-24 (SOFERN VERWENDET)**

#### **PS-90**

- 1. Den Leistungsverstärker PS-90 vor dem Einschalten des CYGNUS-E Signalverstärkers anschließen.
- 2. Dazu JP1 des Leistungsverstärkers auf den gewünschten Ausgangsstrombereich einstellen, gemäß der zu regelnden Kupplung bzw. Bremse.
- 3. 115 VAC Eingang entsprechend der Betriebsanleitung des PS-90 anschließen.
- 4. Den 0 bis 10 VDC Regelausgang des CYGNUS-E (TB1.1 und 2) entsprechend der Einbauanleitung des PS-90 am PS-90 Signaleingang (Klemmen 25 und 26) anschließen.
- 5. Den 90 VDC Ausgang des Leistungsverstärkers PS-90 (Klemmen 4 und 5) entsprechend der Betriebsanleitung des PS-90 mit der zu steuernden Kupplung oder Bremse anschließen.
- 6. Leistungsverstärker gemäß Abbildung 5 auf die DIN-Schiene in dem CYGNUS-E installieren.
- 7. Türe wieder sichern.

#### **PS-24**

- 1. Den Leistungsverstärker PS-24 vor Einschalten des CYGNUS-E Signalverstärkers anschließen.
- 2. Dazu JP1 auf dem Leistungsverstärker auf den gewünschten Ausgangsstrombereich einstellen, gemäß der zu regelnden Kupplung bzw. Bremse.
- 3. 24 VDC bzw. 24 VAC Eingang entsprechend der Betriebsanleitung für den PS-24 anschließen.
- 4. Den 0 bis 10 vdc Regelausgang des CYGNUS-E (TB1.1 und 2) entsprechend der Einbauanleitung des PS-24 am PS-24 Signaleingang (Klemmen 25 und 26) anschließen.
- 5. Den 24 VDC Ausgang des Leistungsverstärkers PS-24 (Klemmen 4 und 5) entsprechend der Betriebsanleitung des PS-24 mit der zu steuernden Kupplung oder Bremse verbinden.
- 6. Leistungsverstärker gemäß Abbildung 5 auf die DIN-Schiene in dem CYGNUS-E installieren.
- 7. Türe wieder sichern.

#### **5.0 TASTATURBESCHREIBUNG**

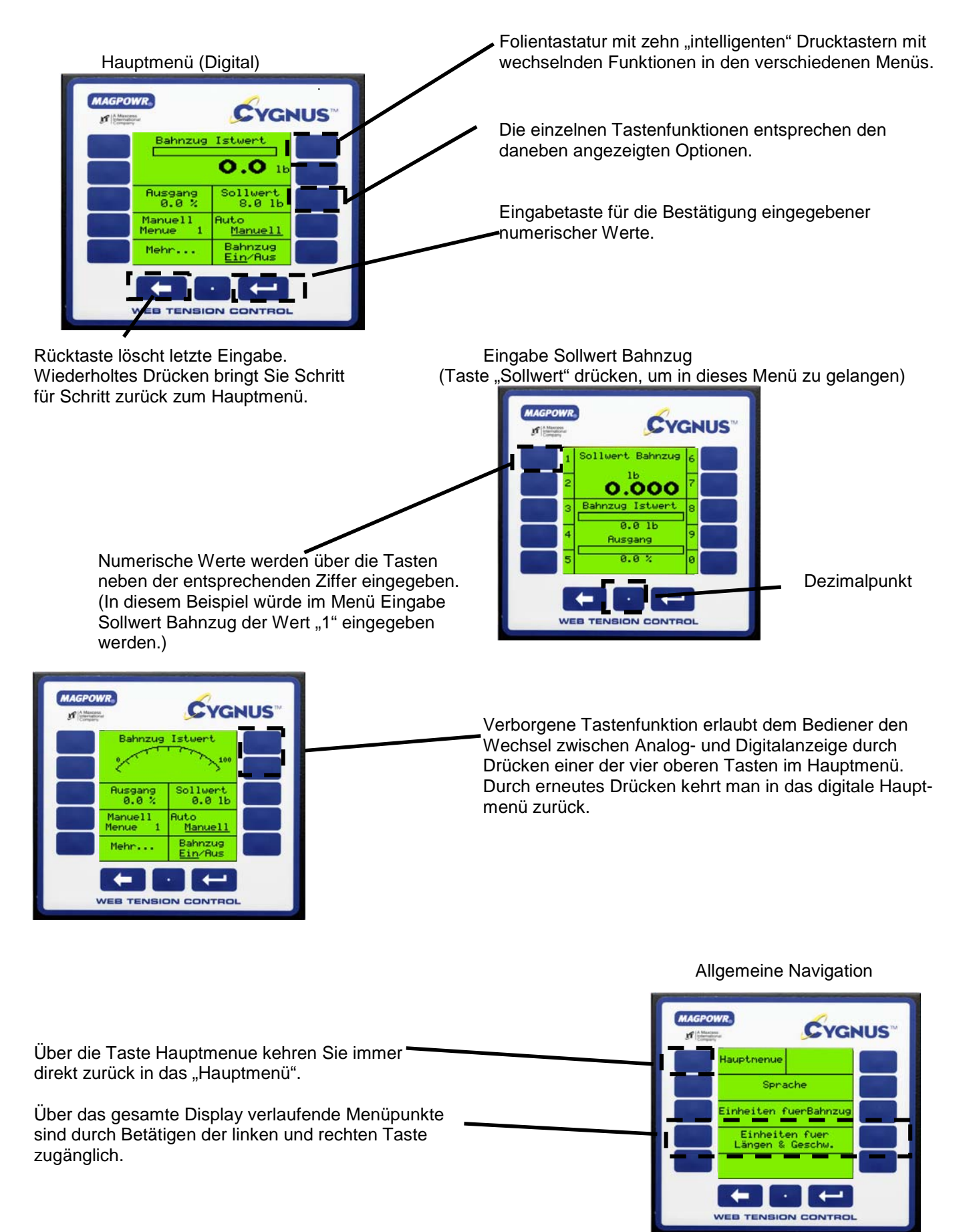

#### **6.0 SYSTEMEINSTELLUNG**

#### **6.1 HARDWAREKONFIGURATION**

#### **6.1.1 RUN/STOP**

Zum Aktivieren der Stop-Funktion TB3.1 mit TB3.2 verbinden. Während der STOP ZEIT regelt der CYGNUS den Bahnzug weiter, wobei TRÄGHEITSKOMPENS und STOP MULT ebenfalls aktiviert sind.

Abbildung 6 zeigt wie die aktiven Logikeingänge (5 bzw. 24 vdc) zu benutzen sind.

#### **6.1.2 NOT-STOP (NOT-STOP IST EINE ZUSATZFUNKTION, DIE KEINEN SCHUTZ GEMÄß KATEGORIE 1 BIETET)**

Zum Aktivieren der Funktion NOT-STOP ist die Verbindung zwischen TB3.3 und TB3.2 zu öffnen. Bei Abwicklern steigt der Ausgang auf 100%. Bei allen anderen Systemen geht der Ausgang auf null.

Einsatz der aktiven Logikeingänge (5 bzw. 24 vdc) siehe Abbildung 5.

#### **6.2 6.2.1 SOFTWAREKONFIGURATION**

### **6.2.2 EINSTELLUNGEN DER ANZEIGE ÄNDERN (OPTIONAL)**

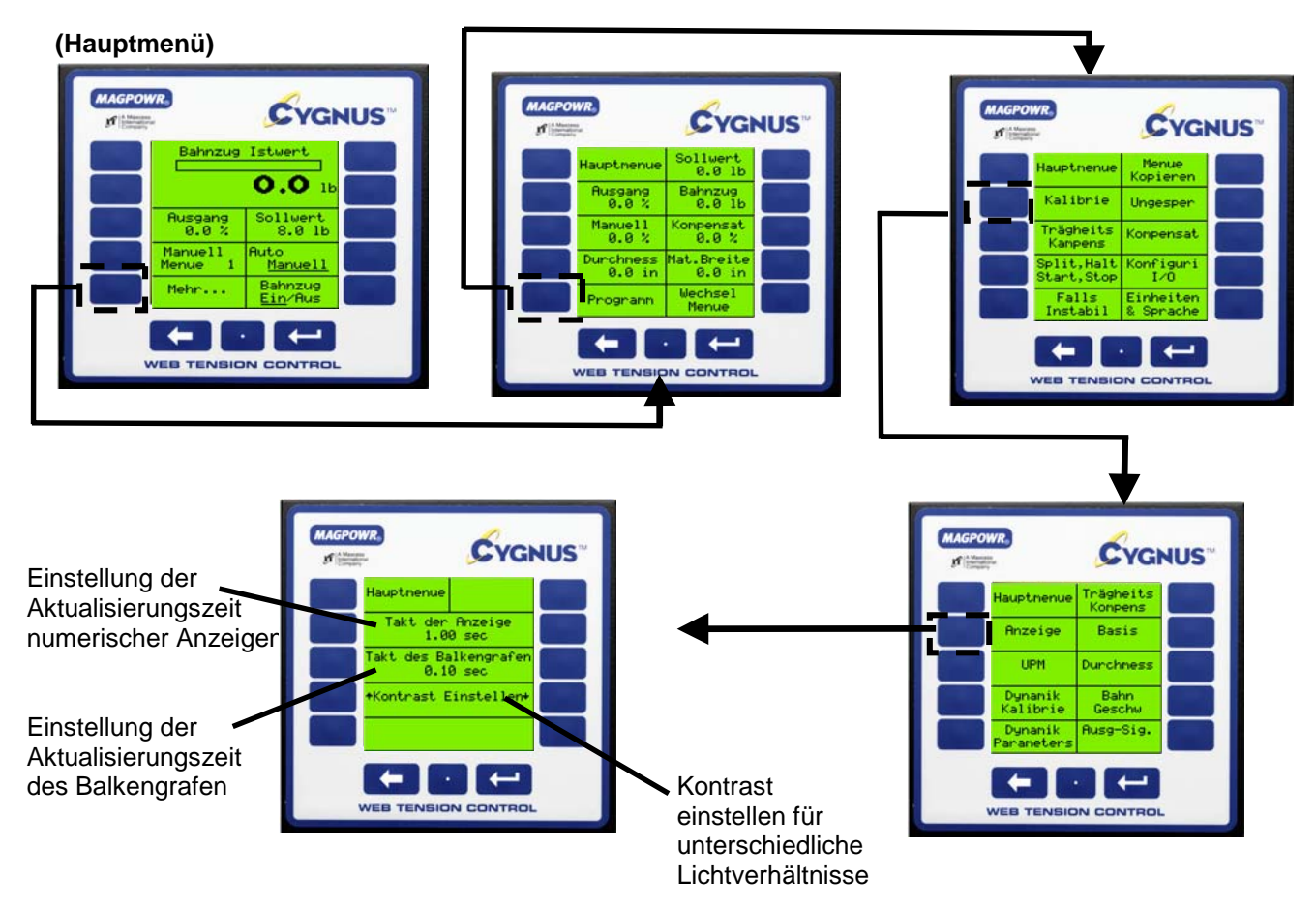

HINWEIS: Die Standardwerte eignen sich gut für die meisten Anwendungen.

#### **6.2.3 I/O-KONFIGURATION**

 **(Hauptmenü)**

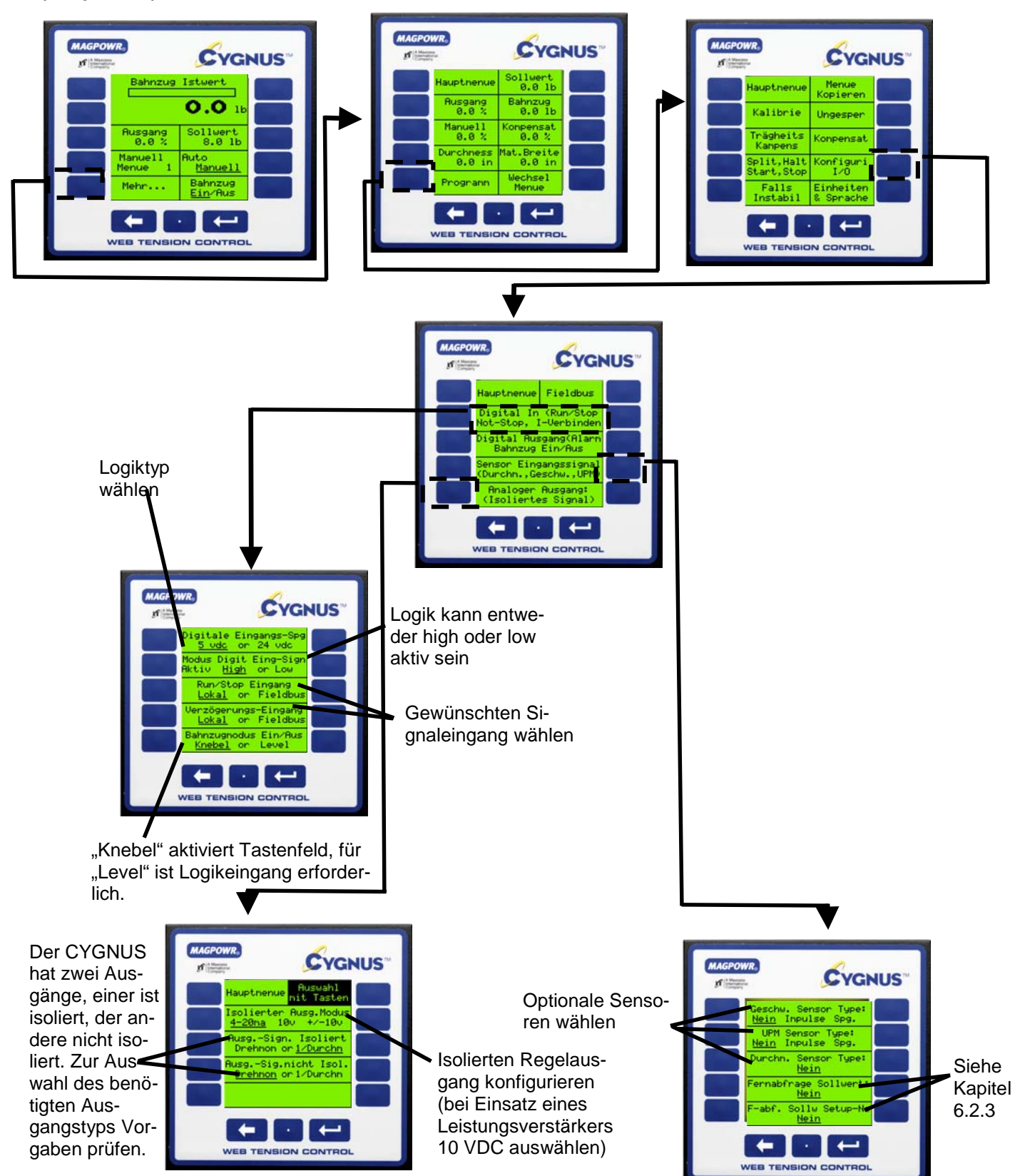

#### **6.2.4 EXTERNE SOLLWERTVORGABE DES BAHNZUGES /EXTERNE MENUEAUSWAHL (OPTIONAL)**

Über diese Option kann sowohl der gewünschte Sollwert für den Bahnzug als auch eine Auswahl der Menu-Nummer über einen externen Eingang eingestellt werden. Beim gewünschten Bahnzug-Eingang kann es sich entweder um ein 0 bis 10 VDC Analogsignal oder um ein externes Potentiometer handeln. Der Analogeingang für die Menü-Nummer kann entweder ein 0 bis 10 VDC Signal oder ein externes Potentiometer sein.

#### **(Hauptmenü)**

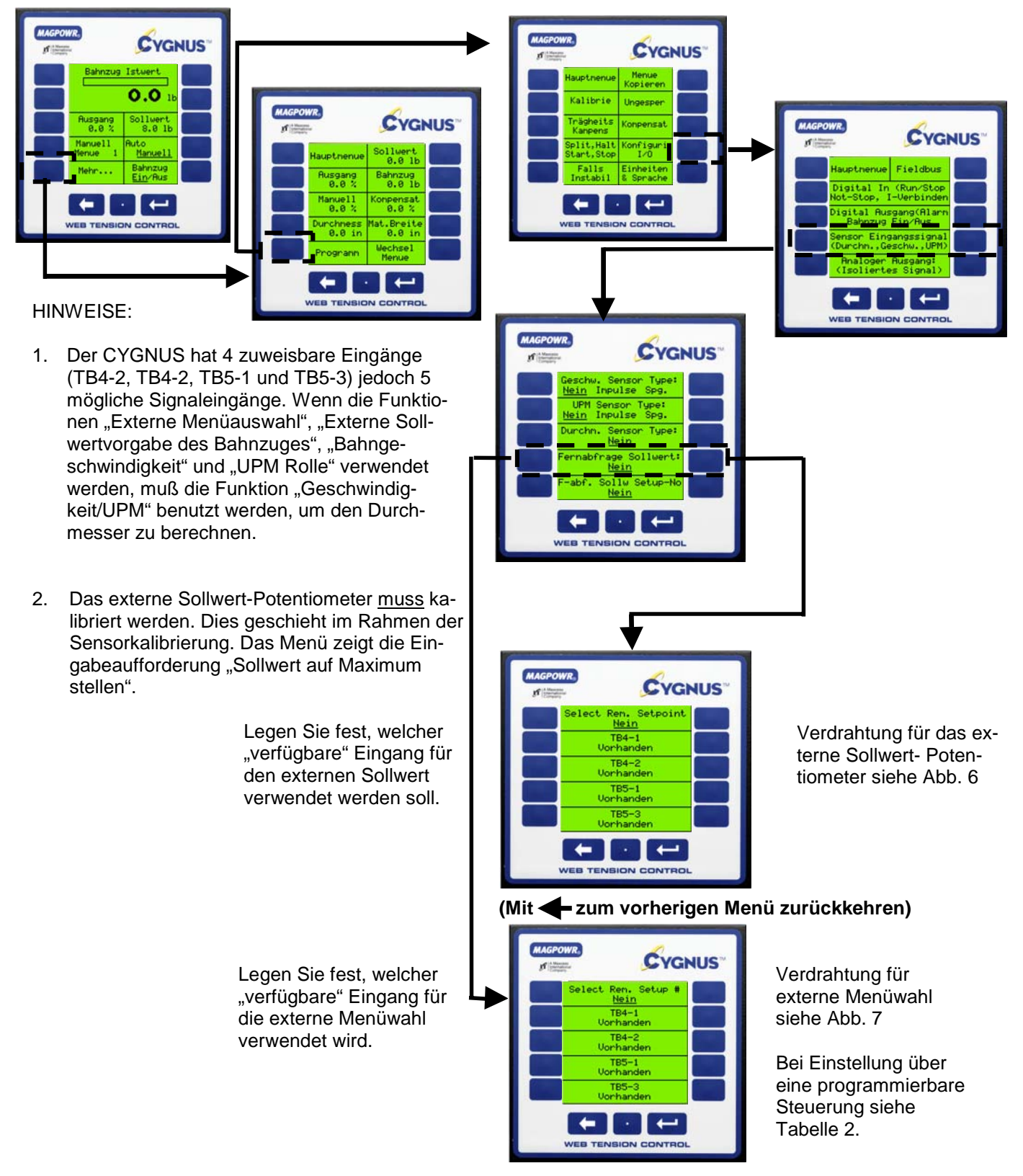

#### **6.3 KALIBRIERUNG DES BAHNZUGSENSOR (ERFORDERLICH)**

#### **6.3.1 PRÄZISE KALIBRIERUNG**

Dies ist die exakteste Kalibriermethode und sollte bei allen Anwendungen zum Einsatz kommen, bei denen die Genauigkeit des Bahnzuges kritisch ist.

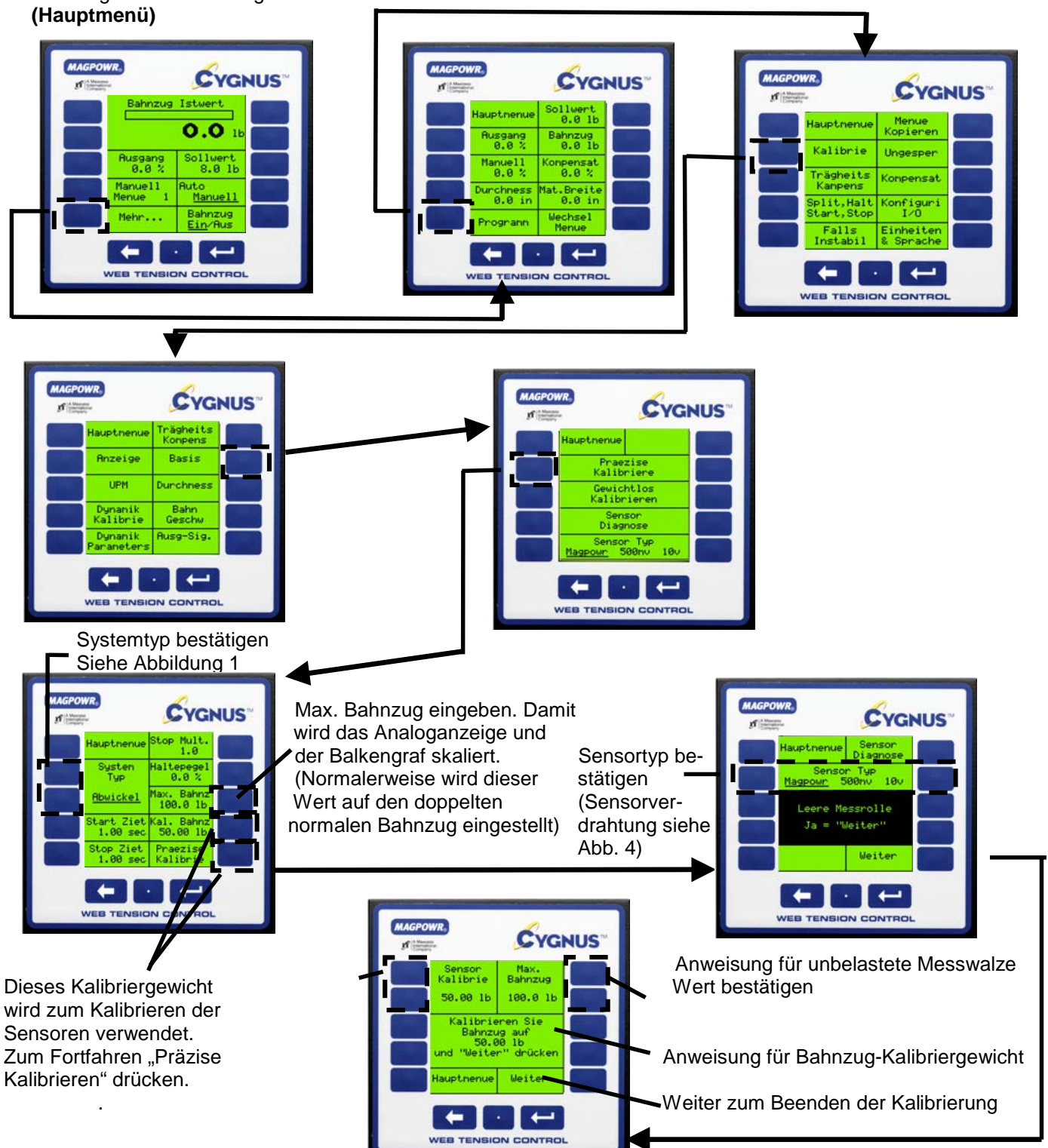

#### **6.3.2 GEWICHTSLOSE KALIBRIERUNG**

Mit dieser Methode ist eine schnelle Kalibrierung der Sensoren ohne Anhängen von Gewichten zur Bahnzugsimulation möglich. Bei bahnzugkritischen Anwendungen muss jedoch präzisionskalibriert werden. (HINWEIS: Dies hat keinen Einfluss auf Wiederholbarkeit und Sensorleistung.)

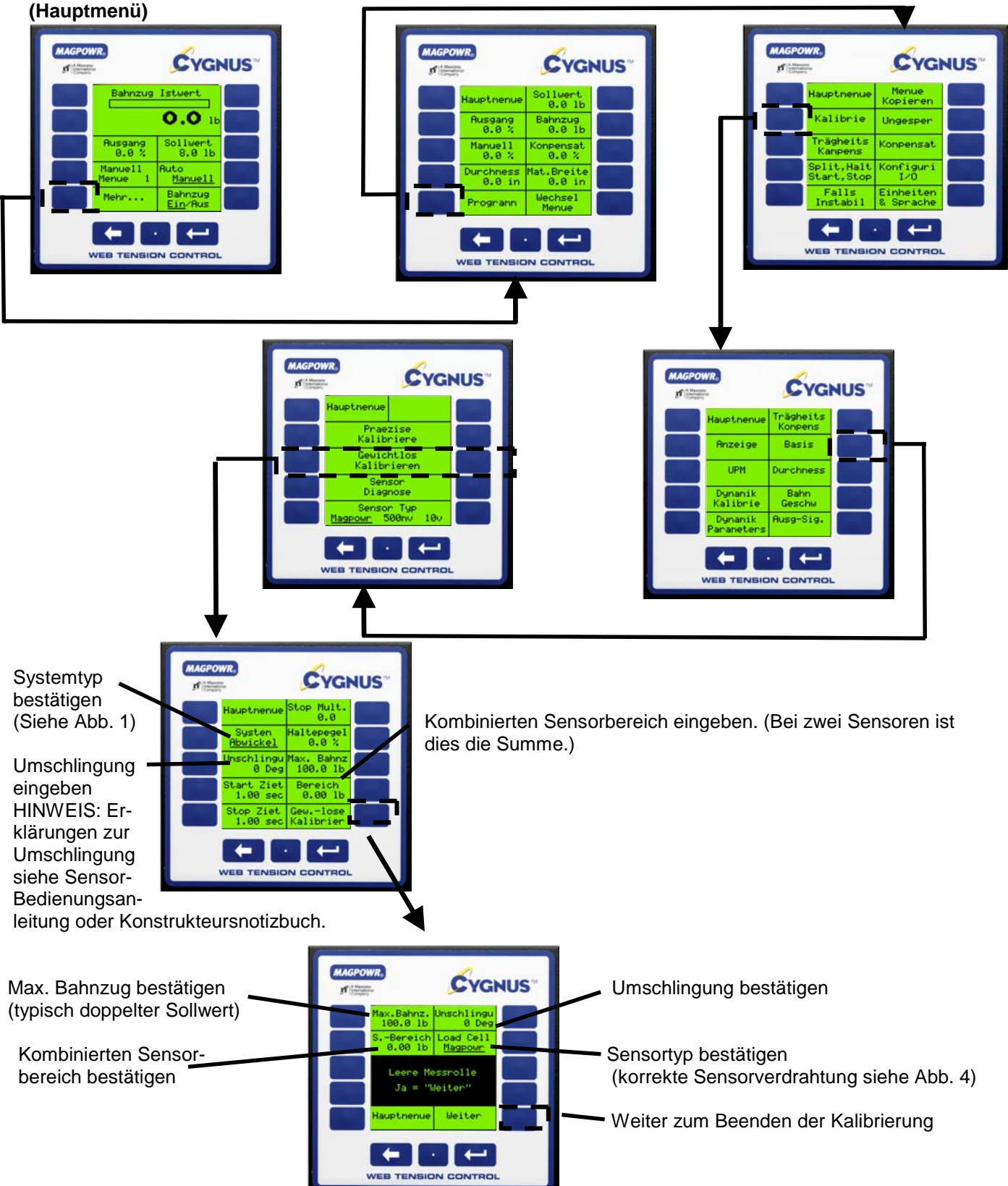

#### **6.4 KALIBRIERUNG DER OPTIONALEN SENSOREN**

#### **6.4.1 KALIBRIERUNG DER BAHNGESCHWINDIGKEIT (Maschine muss dabei laufen)**

Der Bahngeschwindigkeitseingang ist eine Option, die nur bei Einsatz eines Geschwindigkeitssensors kalibriert zu werden braucht. Zuvor muss die Funktion "Konfiguriere I/O" so konfiguriert werden, dass das entsprechende Signal aufgenommen wird.

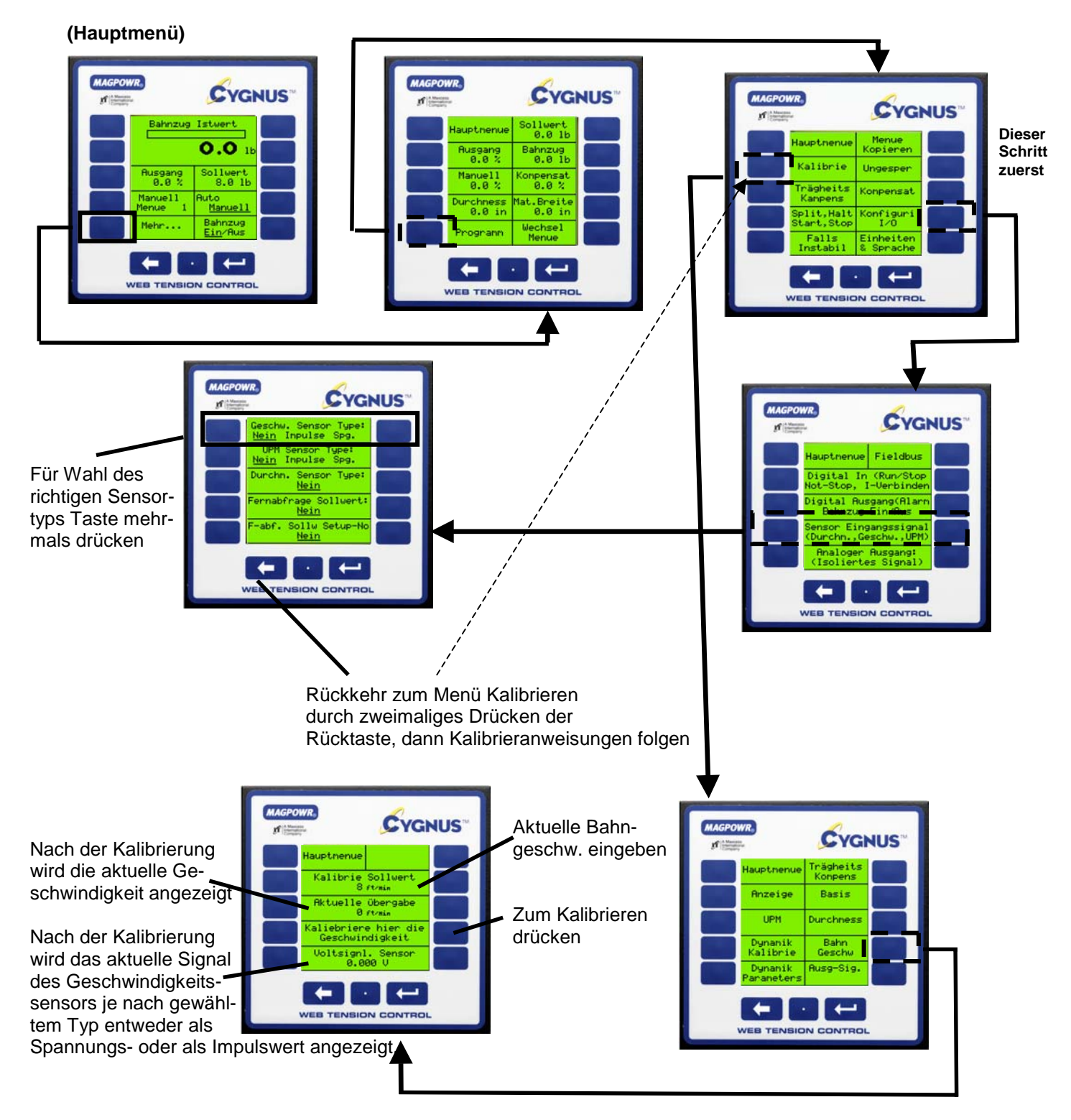

#### **6.4.1.1 UPM-KALIBRIERUNG (bei laufender Maschine)**

Bei dem Einsatz eines optionalen UPM-Sensors muss der Sensorausgang kalibriert werden, damit der CYGNUS die aktuelle UPM erkennen kann.

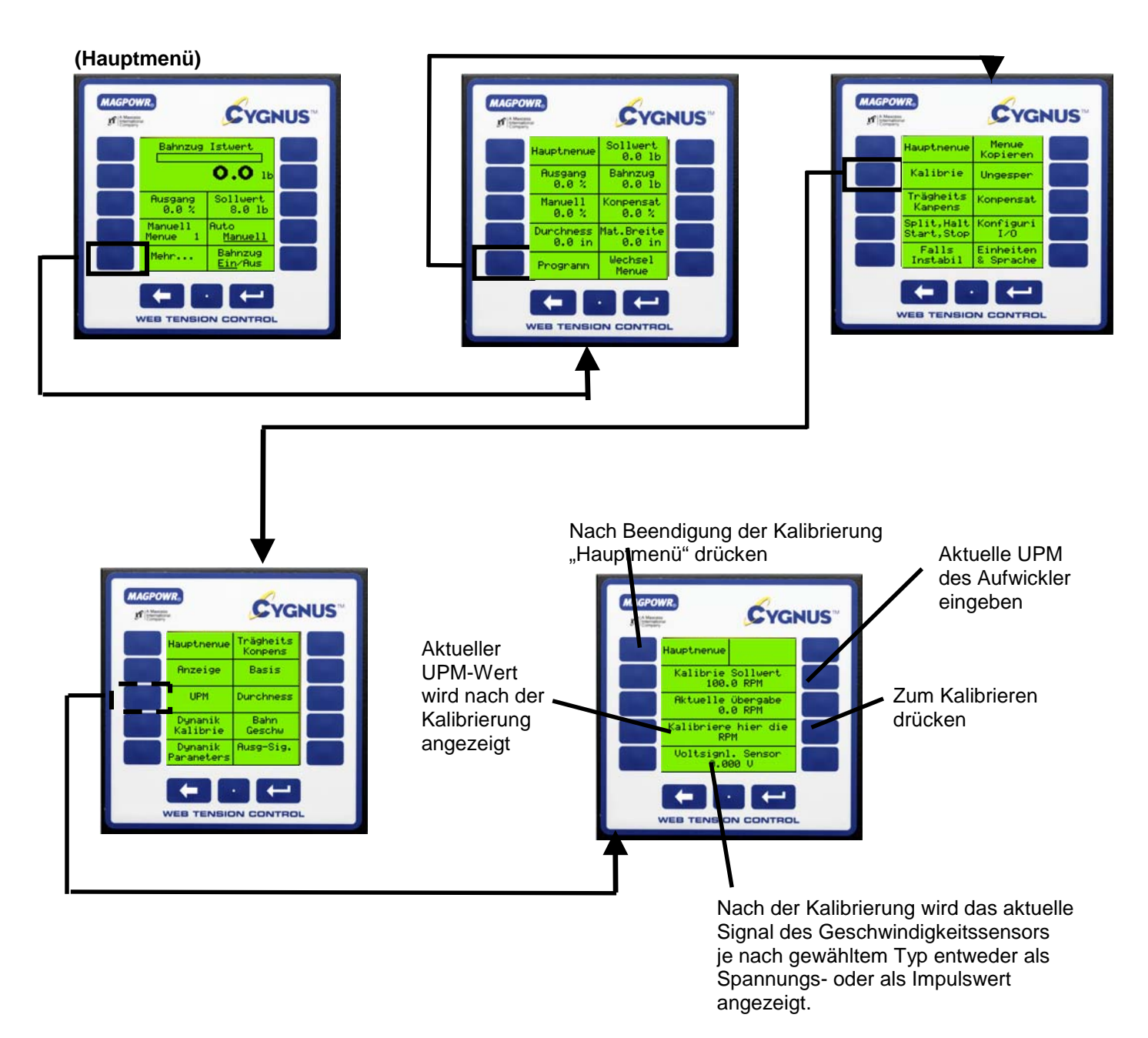

**6.4.3 KALIBRIERUNG DURCHMESSER (Wenn Geschwindigkeits-/UPM-Eingänge verwenden werden, müssen diese zuerst kalibriert werden. Siehe Kapitel 6.4.1 und 6.4.2)**

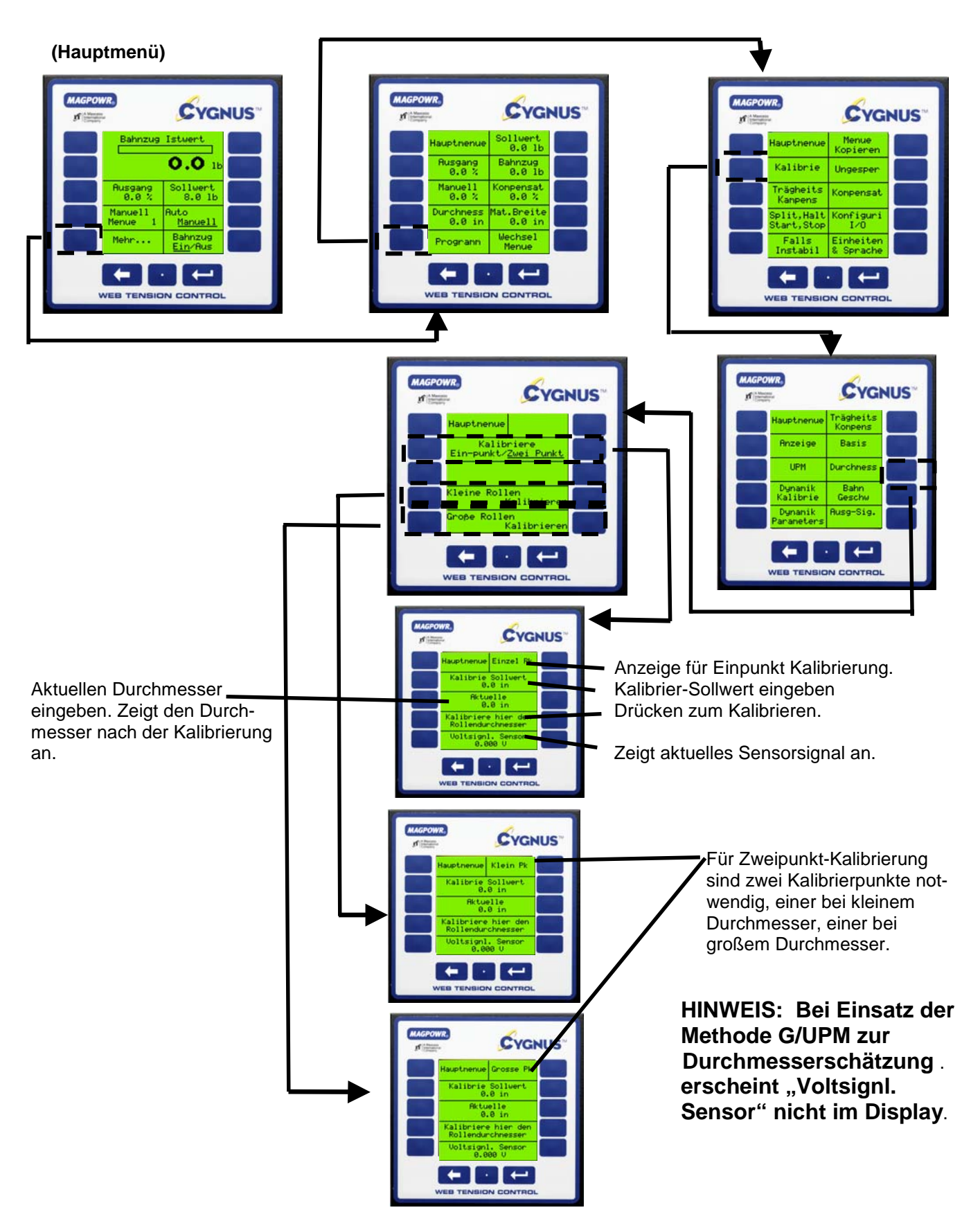

#### **6.5 AUSGANG KALIBRIEREN (OPTIONAL)**

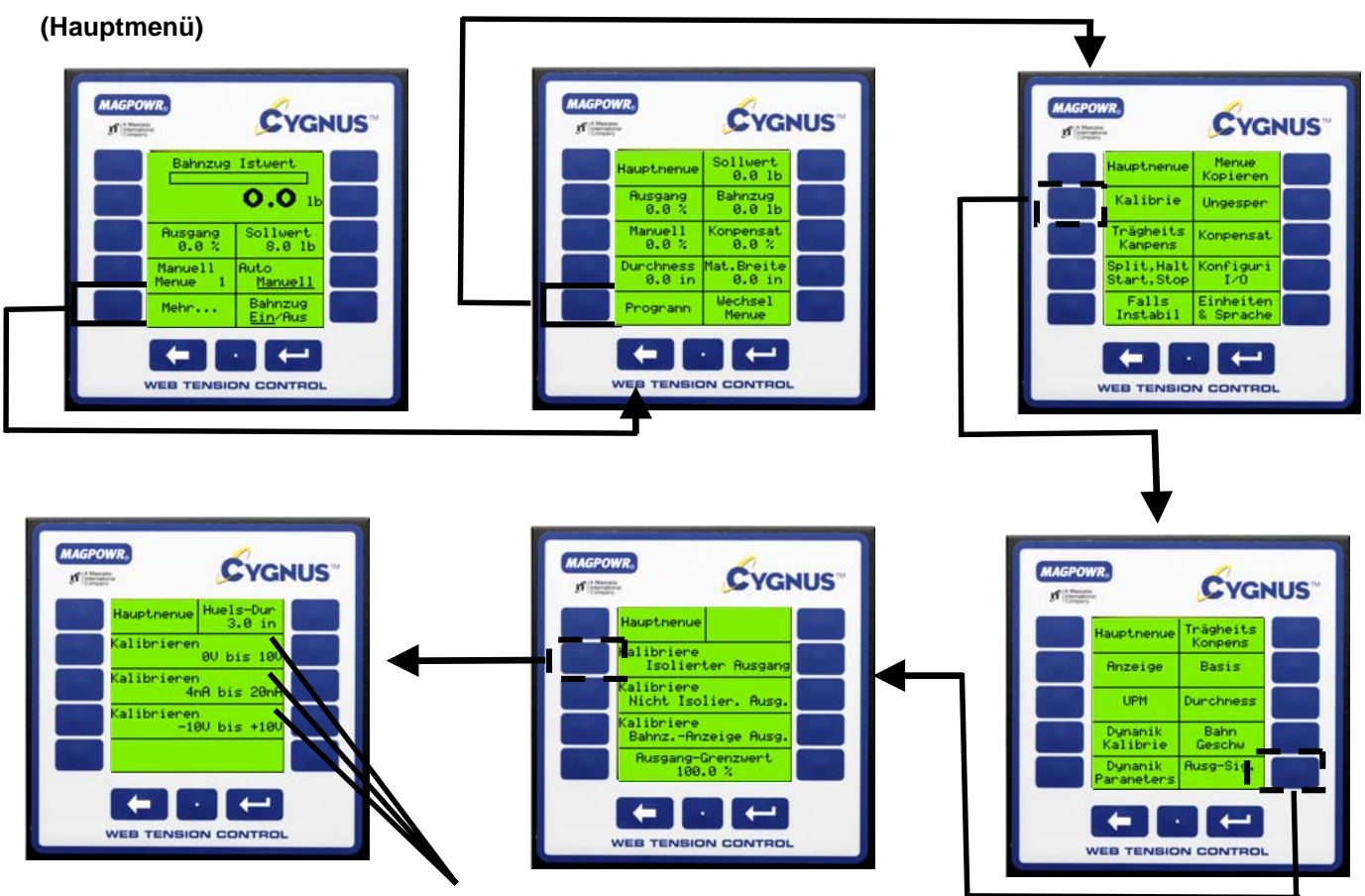

Ausgang auswählen der kalibriert werden soll und weiteren Anweisungen folgen.

### **7.0 SYSTEMEINSTELLUNG (ERFORDERLICH)**

Für die Systemeinstellung gibt es drei Möglichkeiten. Welche davon Sie wählen, ist abhängig von Ihren persönlichen Präferenzen sowie von den Systemanforderungen. Alle Einstellvorgänge müssen bei laufender Maschine durchgeführt werden. Generell sind zwei Schritte erforderlich. Zunächst wird über die Funktion "Falls instabil" eine Stabilisierung der Regelschleife vorgenommen. Falls die Maschine bei Einschaltung bereits stabil war, ist dieser Schritt nicht erforderlich. Der zweite Schritt ist die "Optimierung", bei der es zwei Methoden gibt. Dabei wird das System immer dadurch optimiert, indem es zunächst leicht instabil gemacht wird und anschließend die Einstellparameter so justiert werden, dass die Systemstabilität eintritt. Damit wird ein optimales Ansprechverhalten erreicht und die Stabilität des Systems über den gesamten Betriebsbereich erzielt.

#### **7.1 SCHNELLE STABILISIERUNG – SCHRITT EINS**

Die Standardeinstellparameter sind in dem CYGNUS integriert und wurden so gewählt, dass Instabilitäten des Systems minimiert wird. Zeigt sich das System beim Anfahren extrem schwankend, kann es mit Hilfe der folgenden Schritte schnell stabilisiert werden. Danach ist immer noch eine Feineinstellung mit einer der nachstehenden Methoden erforderlich.

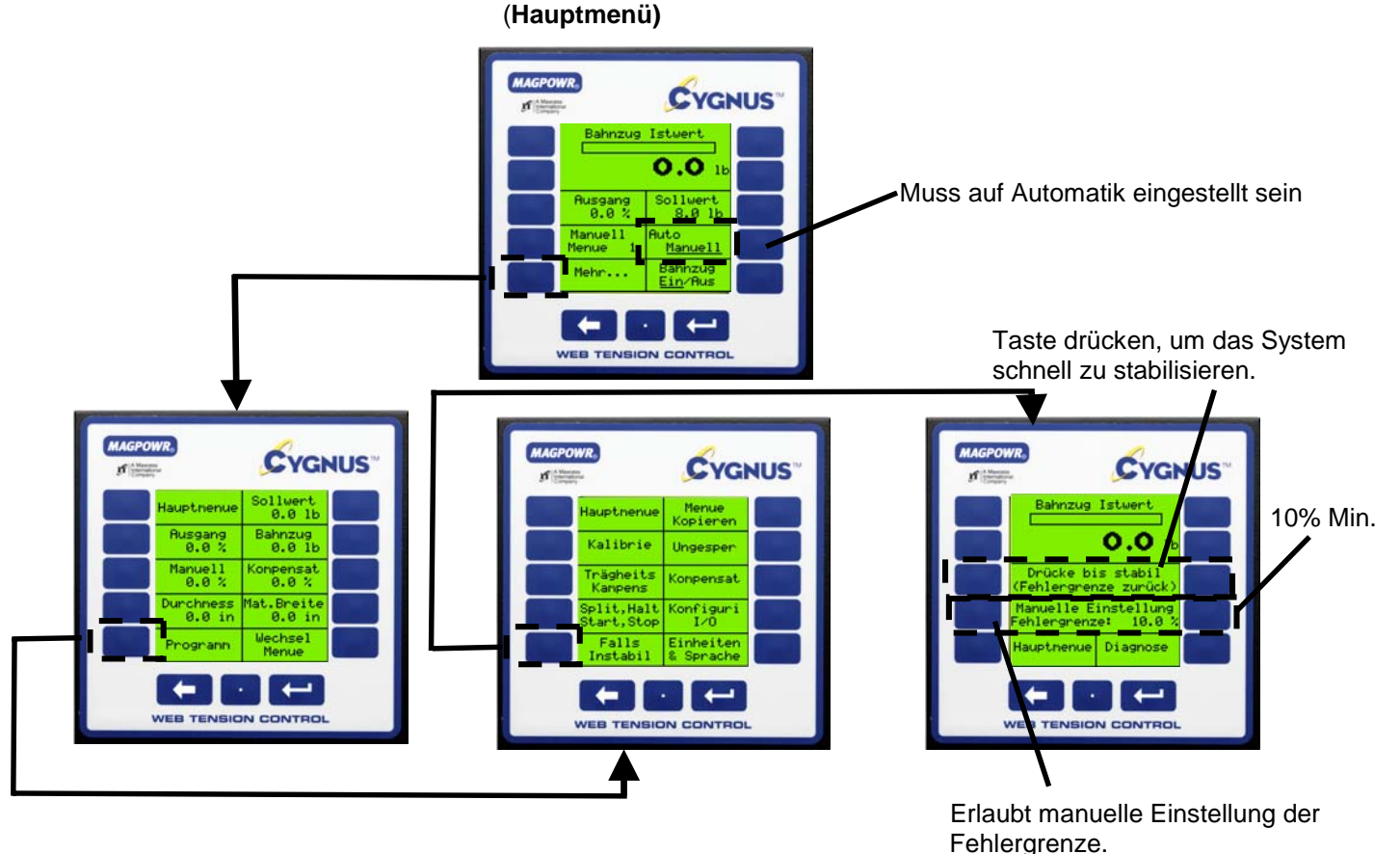

#### **7.2 OPTIMIERUNG DURCH MANUELLE EINSTELLUNG**

Mit Hilfe der manuellen Einstellung kann der Bediener die Einstellparameter über eine Taste zur Stabilisierung und einer weiteren Taste zur Destabilisierung des Systems justieren. Die Option "Optimieren" erlaubt eine exakte Einstellung, indem das System zunächst instabil gemacht und dann wieder stabilisiert wird. HINWEIS: Für die manuelle Einstellung muss das System laufen.

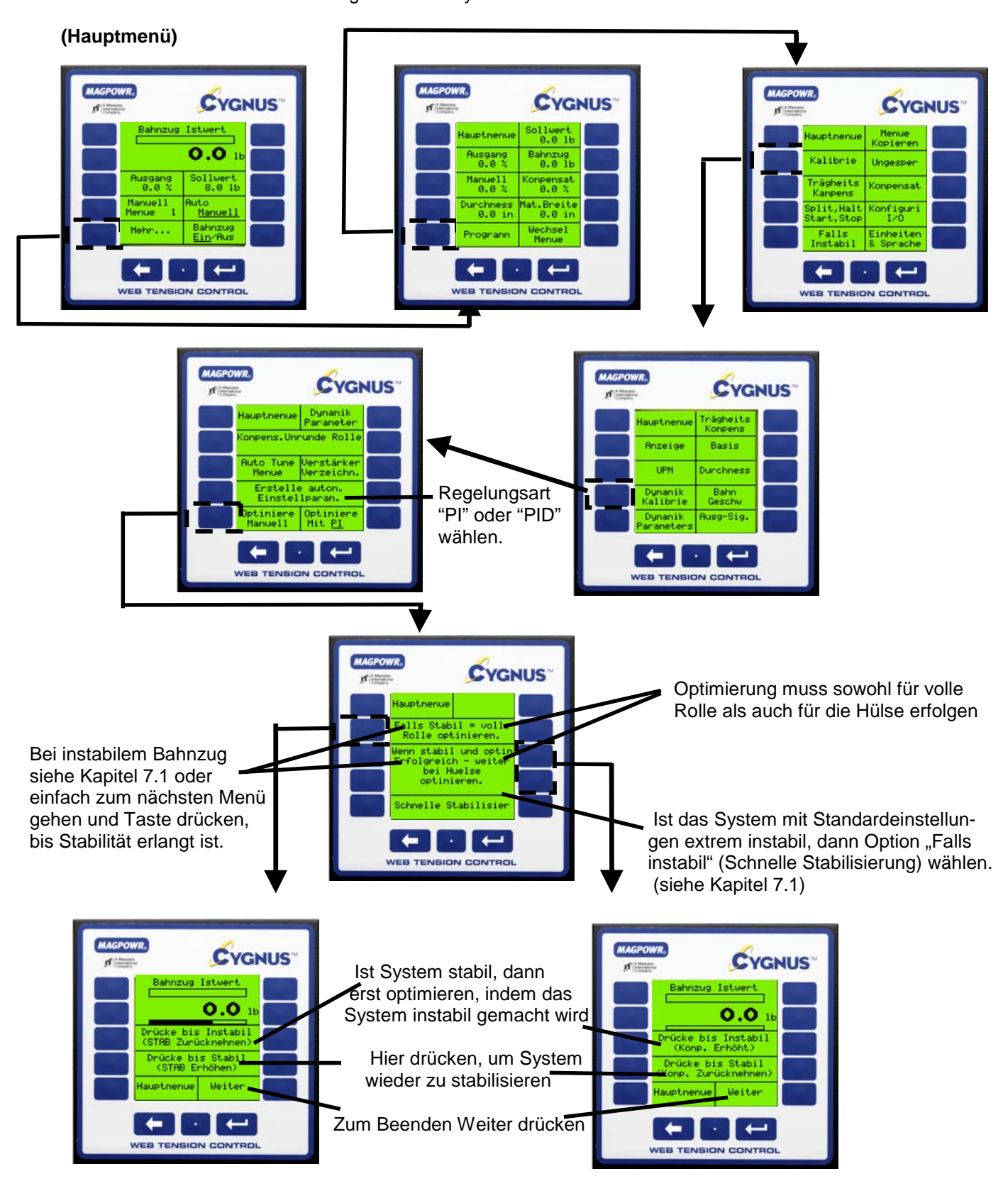

#### **7.3 AUTO-EINSTELLUNG**

Der CYGNUS bietet die einmalige Möglichkeit, für die meisten Systeme auf einen einzigen Tastendruck automatisch die stabilisierten/optimierten Einstellparameter zu bestimmen. HINWEIS: Bei Systemen mit hohen Transienten ist u.U. die in Kapitel 7.2 beschriebene manuelle Einstellung erforderlich. Für die Auto-Einstellung muss sich das System im manuellen Modus befinden.

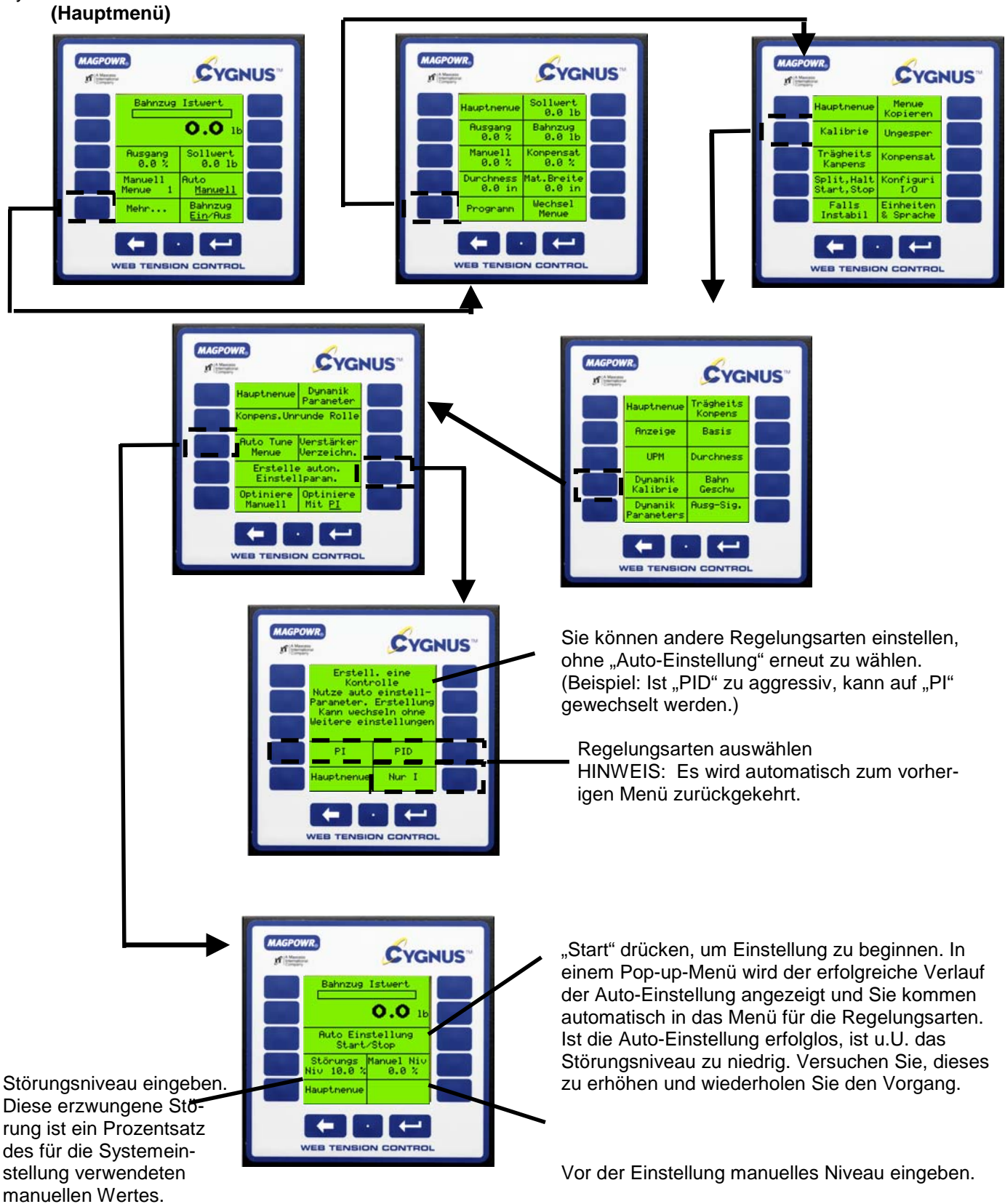

#### **7.4 DIREKTZUGANG ZU DEN EINSTELLPARAMETERN (OPTIONAL)**

Für eine erneute Dateneingabe kann problemlos direkt auf die einzelnen Einstellparameter zugegriffen werden.

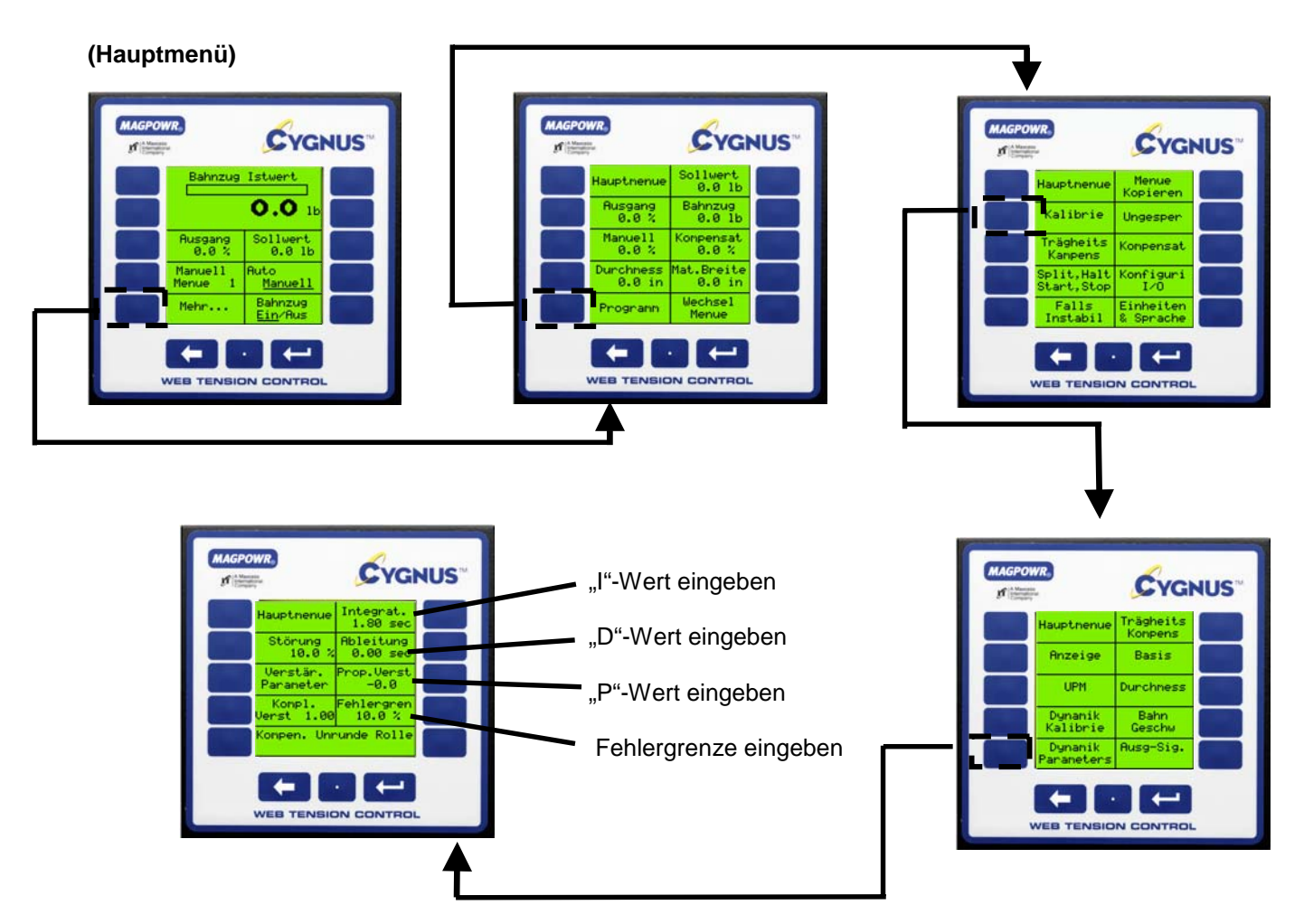

Der Direktzugang zu den Einstellparametern soll die Eingabe vorheriger Werte erleichtern, im Rahmen der Auto-Einstellung oder der Manuellen Optimierung ermittelt wurden.

Für Regelungsingenieure, die ihre eigenen Berechnungen anstellen möchten, ist im Folgenden die Gleichung angegeben:

 $\left(Kompl.*Verst.*\right)$   $P + \frac{1}{sI} + sD$   $\left(KEHLER\right)$ ⎠ ⎞  $\parallel$ ⎝  $\big($  $\text{Nerst.}$   $\left| P + \frac{1}{I} \right| +$ 

#### **OPTIONALE FUNKTIONEN**

#### **8.1 MAßEINHEITEN ODER SPRACHE ÄNDERN**

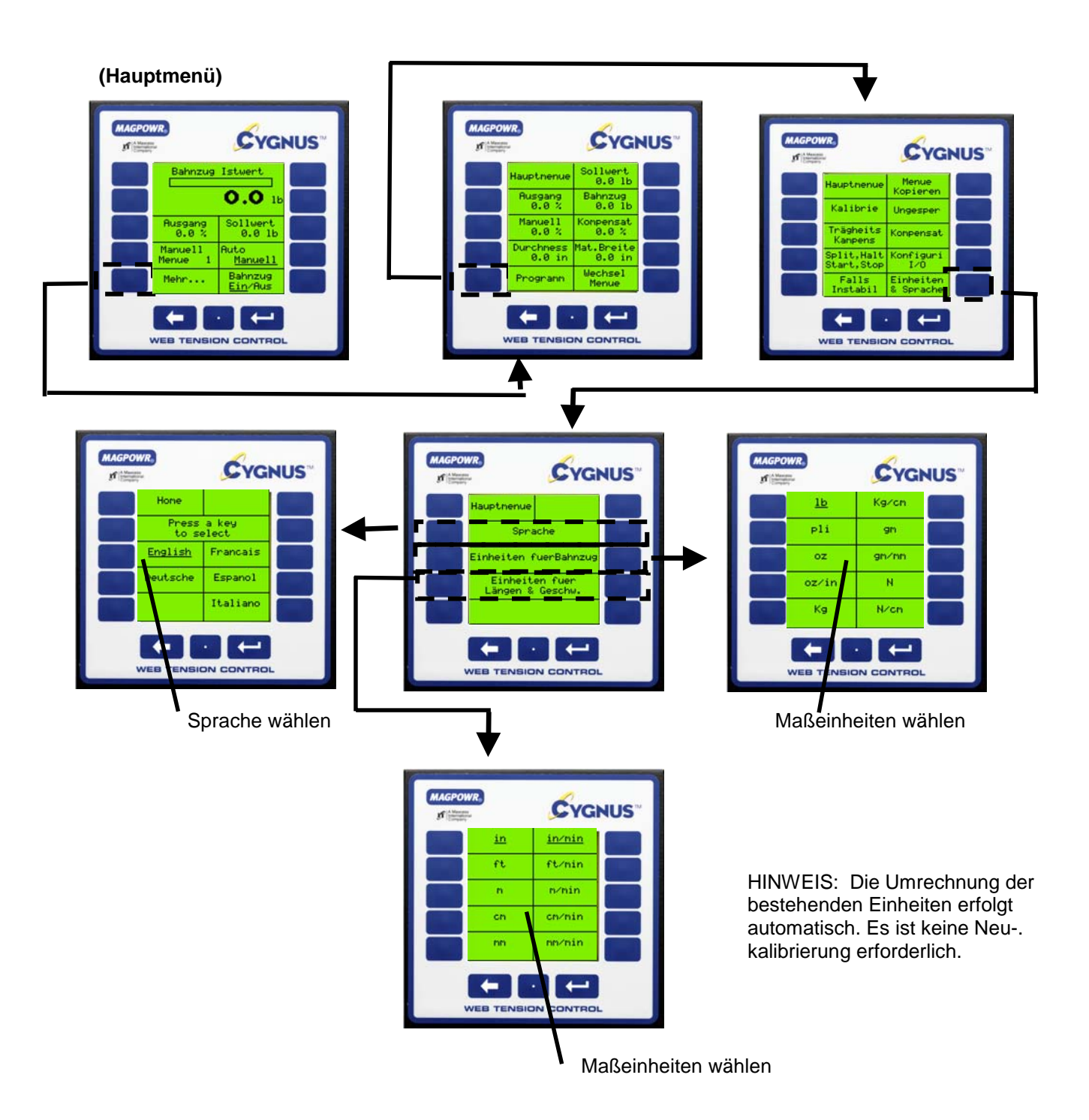

#### **8.2 AUTOMATISCHE BAHNZUGANPASSUNG BEI AUFWICKLERN/TAPER (OPTIONAL)**

Die Anpassung des Bahnzuges (Abnahme Drehmoment) ist die Verringerung des Bahnzugs bei zunehmendem Durchmesser in einem Aufwickelvorgang. Die Anpassung des Bahnzuges soll verhindern, dass durch den zunehmenden Bahnzug Hülsen zerdrückt und Rollen teleskopartig aufgewickelt werden. Die Kompensation lässt sich entweder durch Schätzen des Durchmessers, mit Hilfe eines Sensors für den Durchmesser oder durch Berechnen des Durchmessers auf der Grundlage der Signaleingänge für Rollen-UPM und Geschwindigkeit erlangen (Kalibrierung dieser Vorrichtungen siehe Kapitel 6.4).

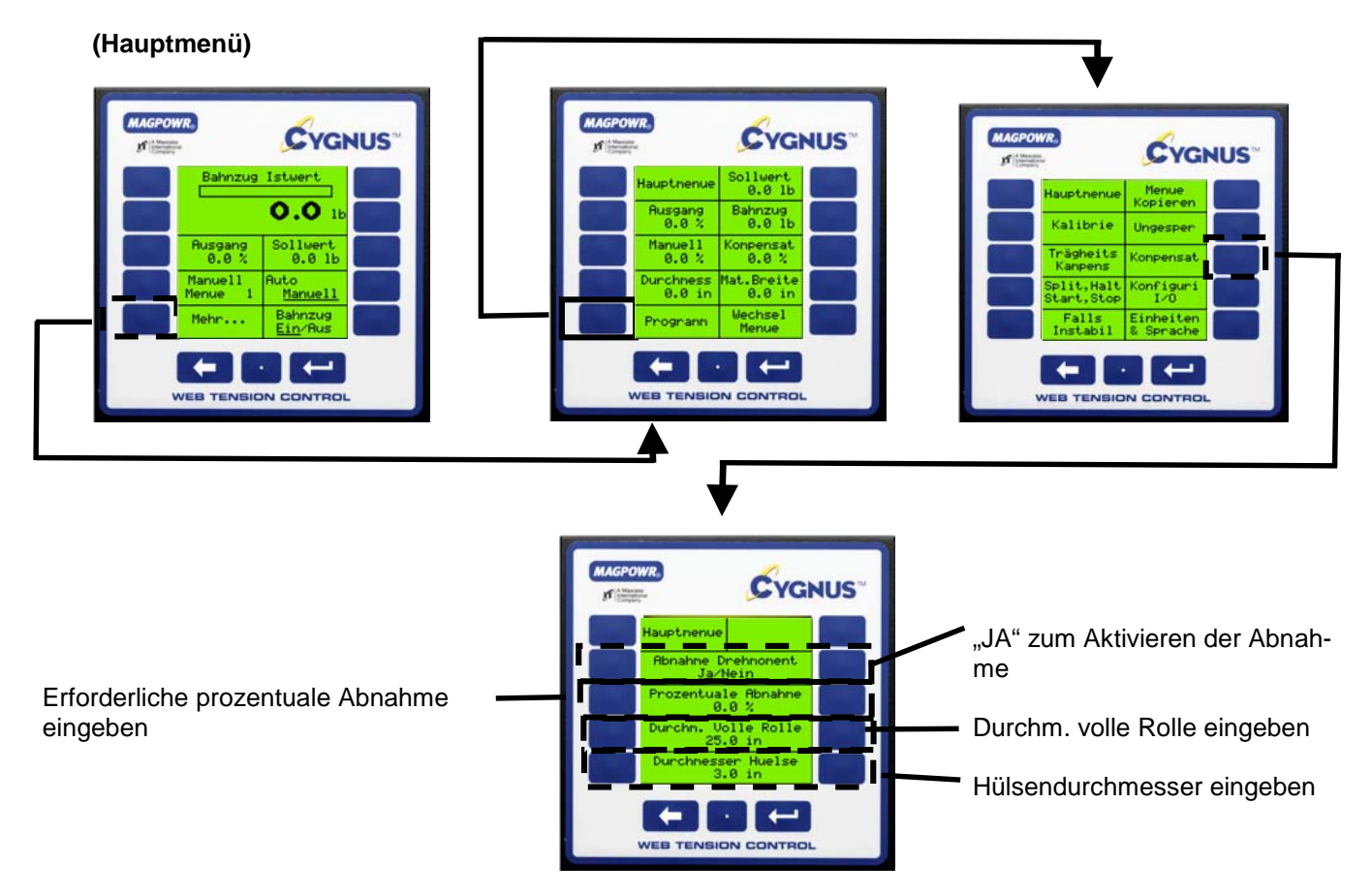

HINWEIS: Die "% Abnahme" ist abhängig von Material- und Maschinentyp und völlig subjektiv. Die Ermittlung des für Ihre Anwendung richtigen Wertes kann nur durch Versuch ermittelt werden (trial & error).

#### **8.3 TRÄGHEITS-/BESCHLEUNIGUNGSKOMPENSATION (OPTIONAL)**

Diese Option kommt für schwere Rollen zum Einsatz, bei denen sich die Trägheit negativ auf Start/Stopp und Beschleunigung/Herabfahren auswirkt. Dank dieser Funktion kann der CYGNUS die Trägheit ausgleichen und damit mehr Kontrolle behalten. HINWEIS: Dieses Prinzip funktioniert nur bei linearem Anstieg der Geschwindigkeit. Die Trägheitskompensation ist zwar auch ohne Zusatzeingänge einsetzbar, die besten Resultate werden jedoch mit Durchmessereingang erzielt.

Für die Beschleunigungskompensation ist die Eingabe der Bahngeschwindigkeit erforderlich und kann ohne Eingang für den Durchmesser benutzt werden. Beste Resultate werden allerdings mit einem DC Durchmesser-Signaleingang erzielt.

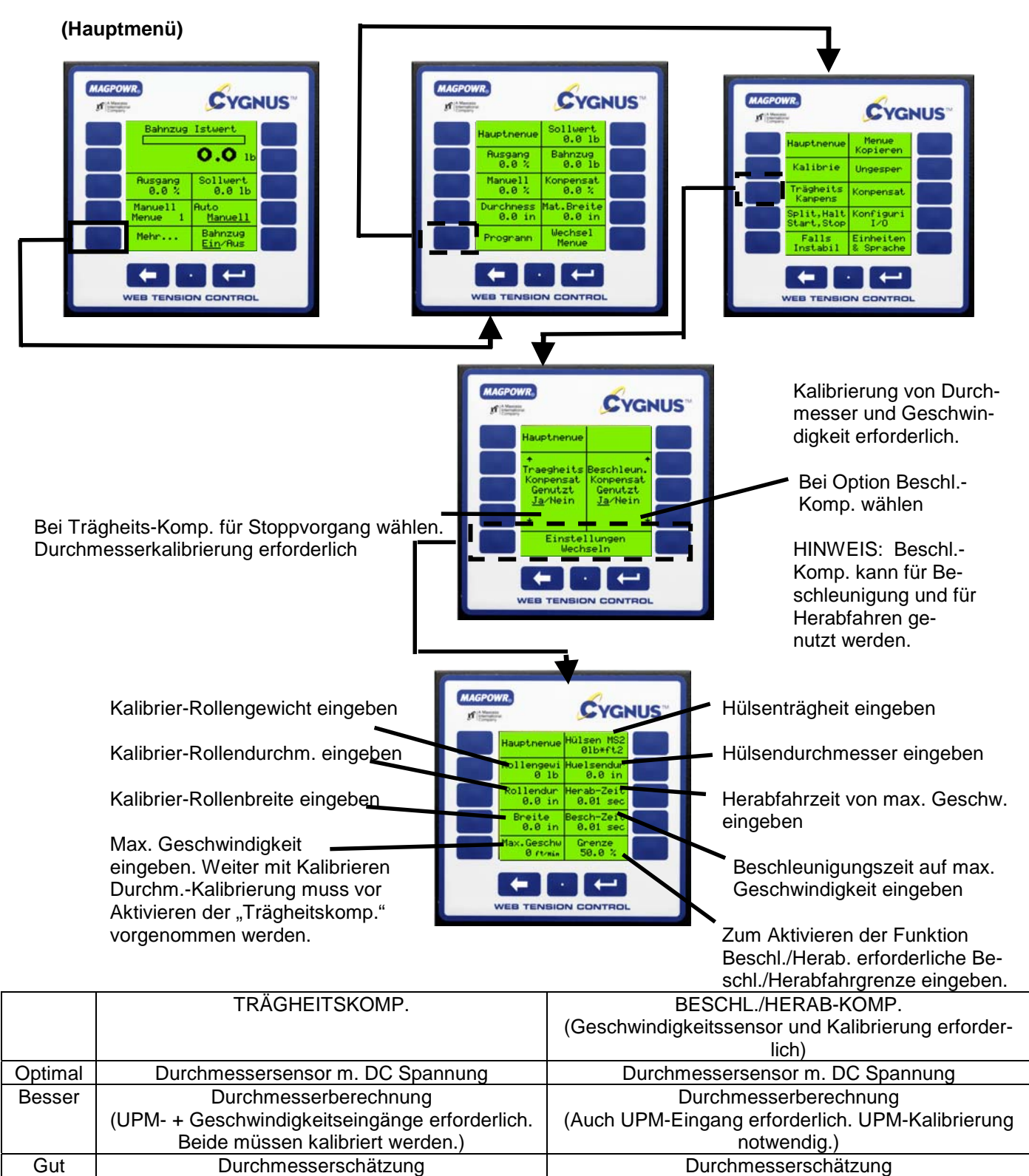

#### **8.4 HALTEPEGEL (OPTIONAL)**

Der Haltepegel dient dazu, den Bahnzug zu erhalten, nachdem eine Maschine einen kontrollierten Stop durchlaufen hat und sich im Ruhezustand befindet. Dabei ist eine Einstellung von 0 bis 100% des maximalen Ausgangs möglich, wobei der Wert gerade so hoch gewählt werden sollte, dass eine Rotation der Rolle im Stoppzustand verhindert wird. Die Eingabe sollte nicht höher als unbedingt nötig sein, da sie beim Anfahren der Maschine kurzzeitige Auswirkungen auf den Bahnzug haben kann. Der Haltepegel kann als fester Wert, abhängig vom Ausgang, abhängig vom Bahnzug-Sollwert, abhängig vom Durchmesser oder abhängig von Bahnzug und Durchmesser eingestellt werden.

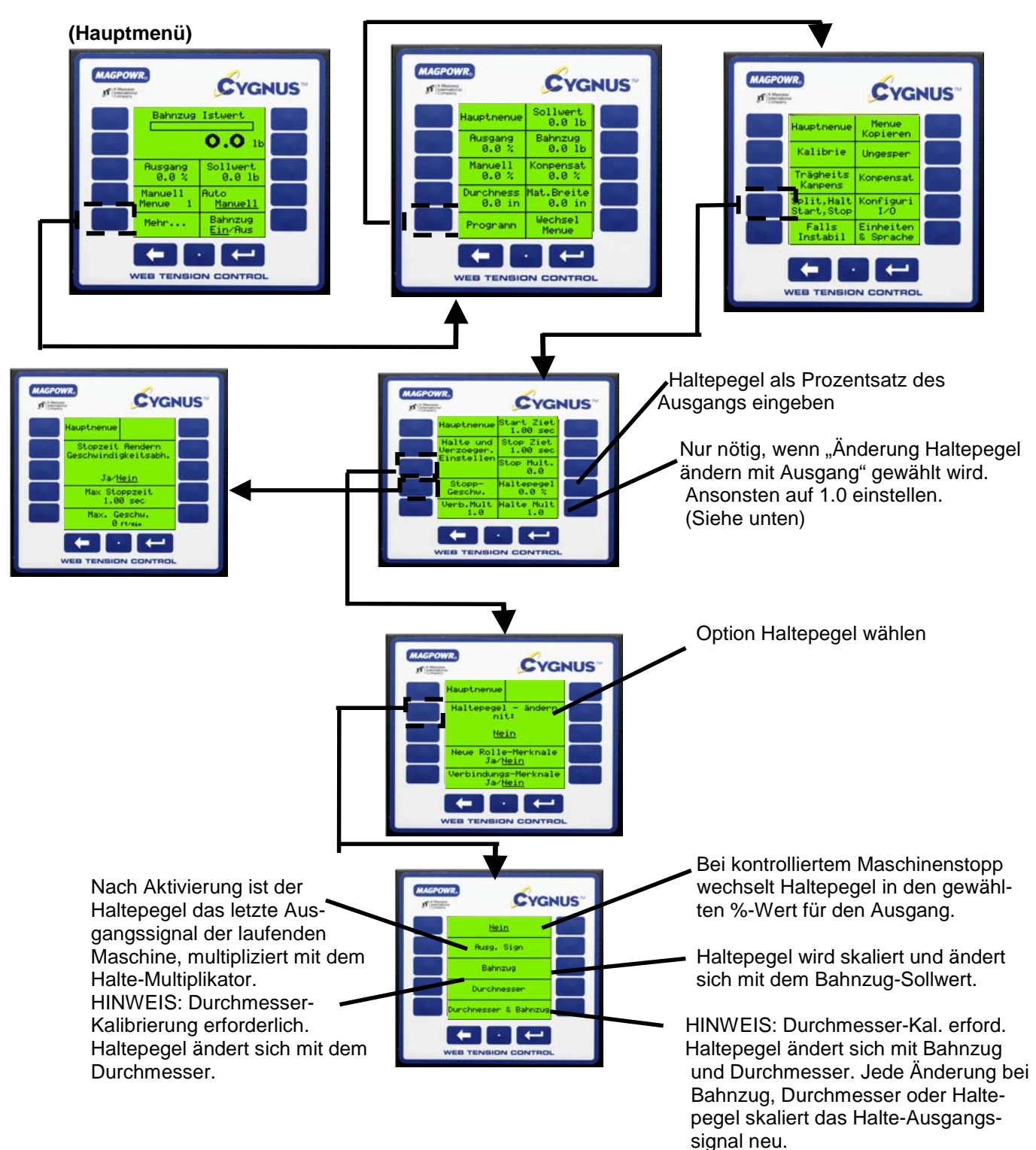

Kalibrierung des Sensors für den Durchmesser siehe Kapitel 6.4.

### **8.5 AUTOMATISCHE ANPASSUNG DER REGELPARAMETER (OPTIONAL)**

HINWEIS: Diese Funktion erfordert ein Signal für den Durchmesser und kommt in der Regel bei großen Rollen zum Einsatz. Sie erfordert einen Satz von Einstellparametern für die Hülse und einen weiteren für die volle Rolle. Mit Veränderung des Rollendurchmessers interpoliert die Regelung sämtliche Parameter und erhält damit für die gesamte Rolle optimierte Einstellungen.

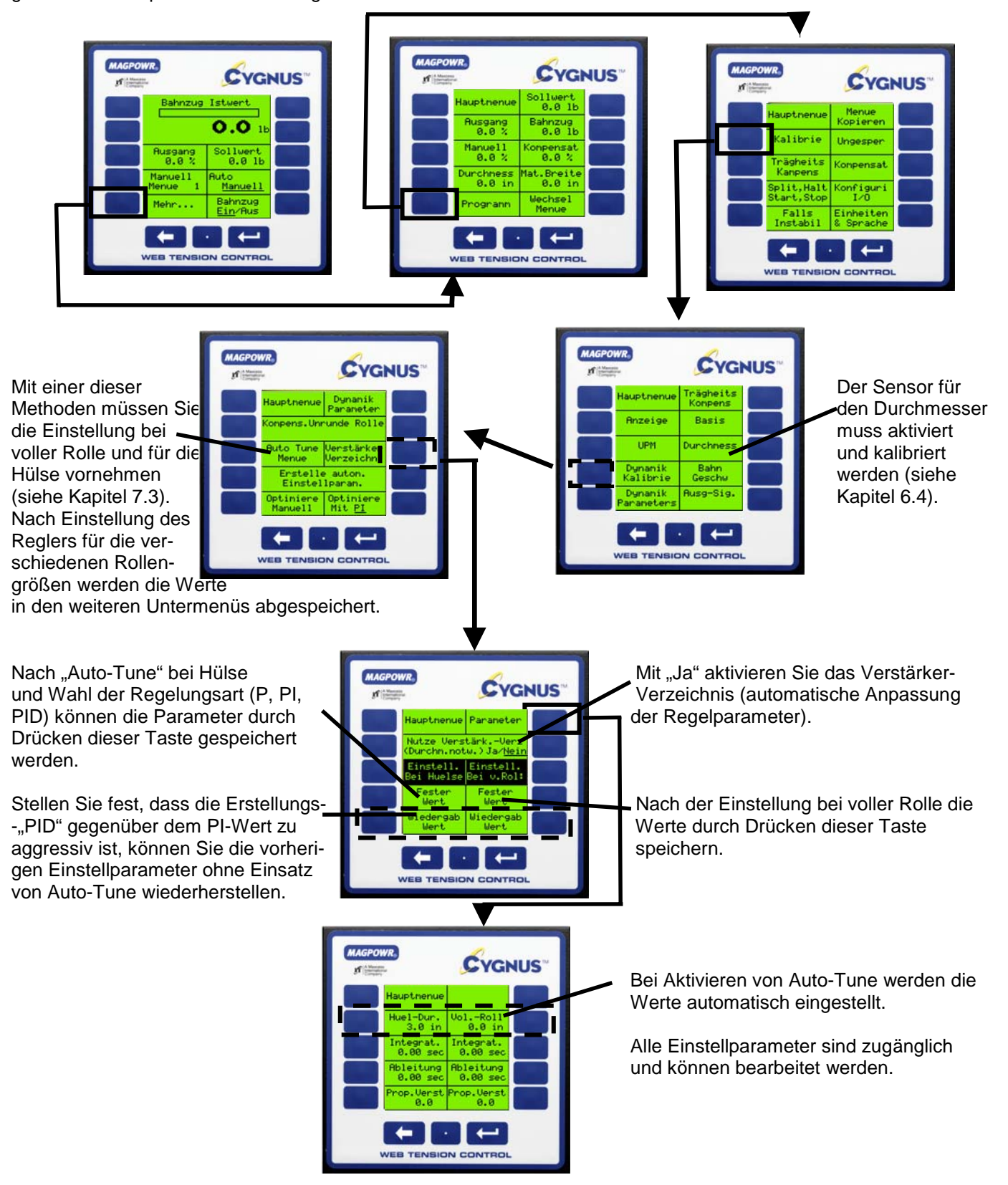

#### **8.6 KOMPENSATION DEFORMIERTE ROLLE (OPTIONAL)**

Der CYGNUS verfügt über die spezielle Möglichkeit, durch deformierte Rollen hervorgerufene Geschwindigkeits- /Bahnzugsschwankungen auszugleichen. Für diese Funktion ist ein Sensoreingang für Rollen-UPM in TB4.2 und TB4.3 erforderlich. Es muss sich dabei um einen Impuls-UPM-Sensor handeln, der pro Umdrehung einen Impuls einer deformierten Rolle ausgibt. Kalibrieren Sie den UPM-Sensor gemäß Kapitel 6.4.2 dieses Handbuchs. (HIN-WEIS: Vor Aktivieren dieser Funktion muss das System dynamisch eingestellt werden.)

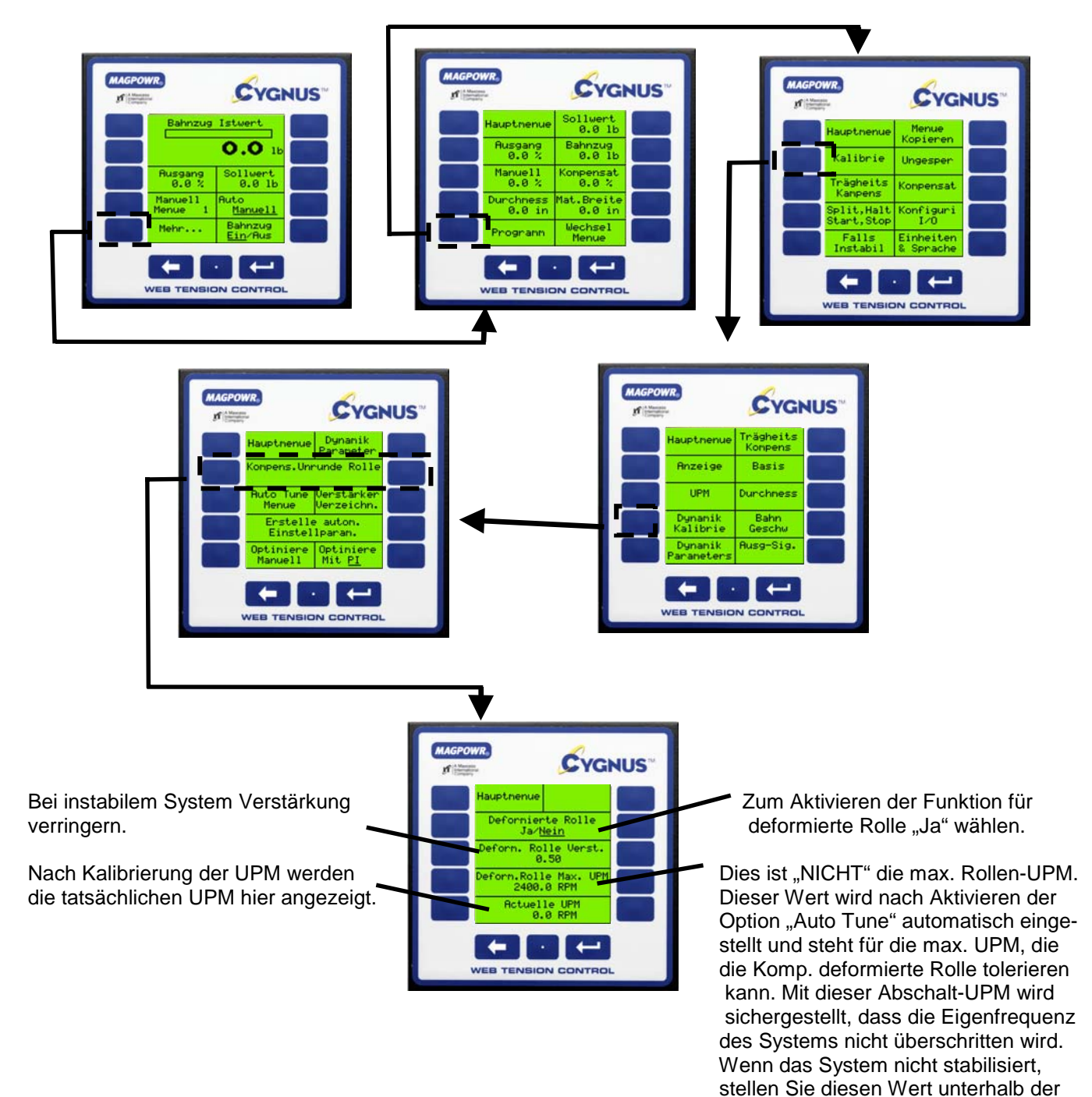

UPM ein, bei der die Schwingungen

einsetzen.

#### **8.7 ALARME (OPTIONAL)**

Der Alarmausgang dient dazu, einen geringen oder starken Bahnzug zu erkennen und ein Signal an eine externe Anzeige weiterzuleiten. In der Regel wird er für die "Bahnbrucherkennung" verwendet.

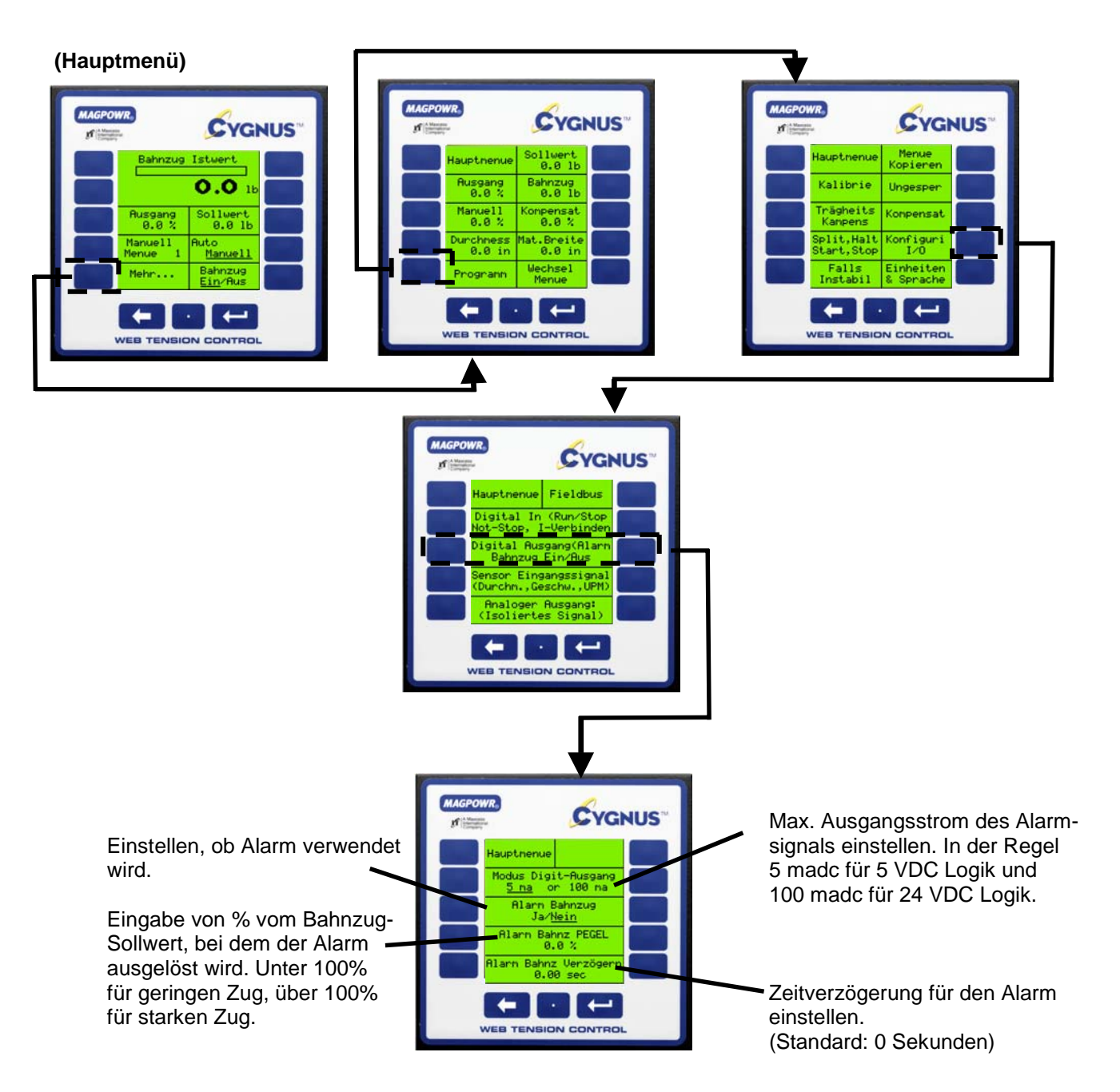

#### **8.8 FUNKTION BEI SPLEISS (OPTIONAL)**

Der CYGNUS verfügt über nützliche Funktionen bei einem Spleissvorgang, welche den Bahnzug im Verlauf eines Spleißes weiterregelt und die beim Verbinden auftretenden typischen vorübergehenden Bahnzugspitzenwerte reduziert.

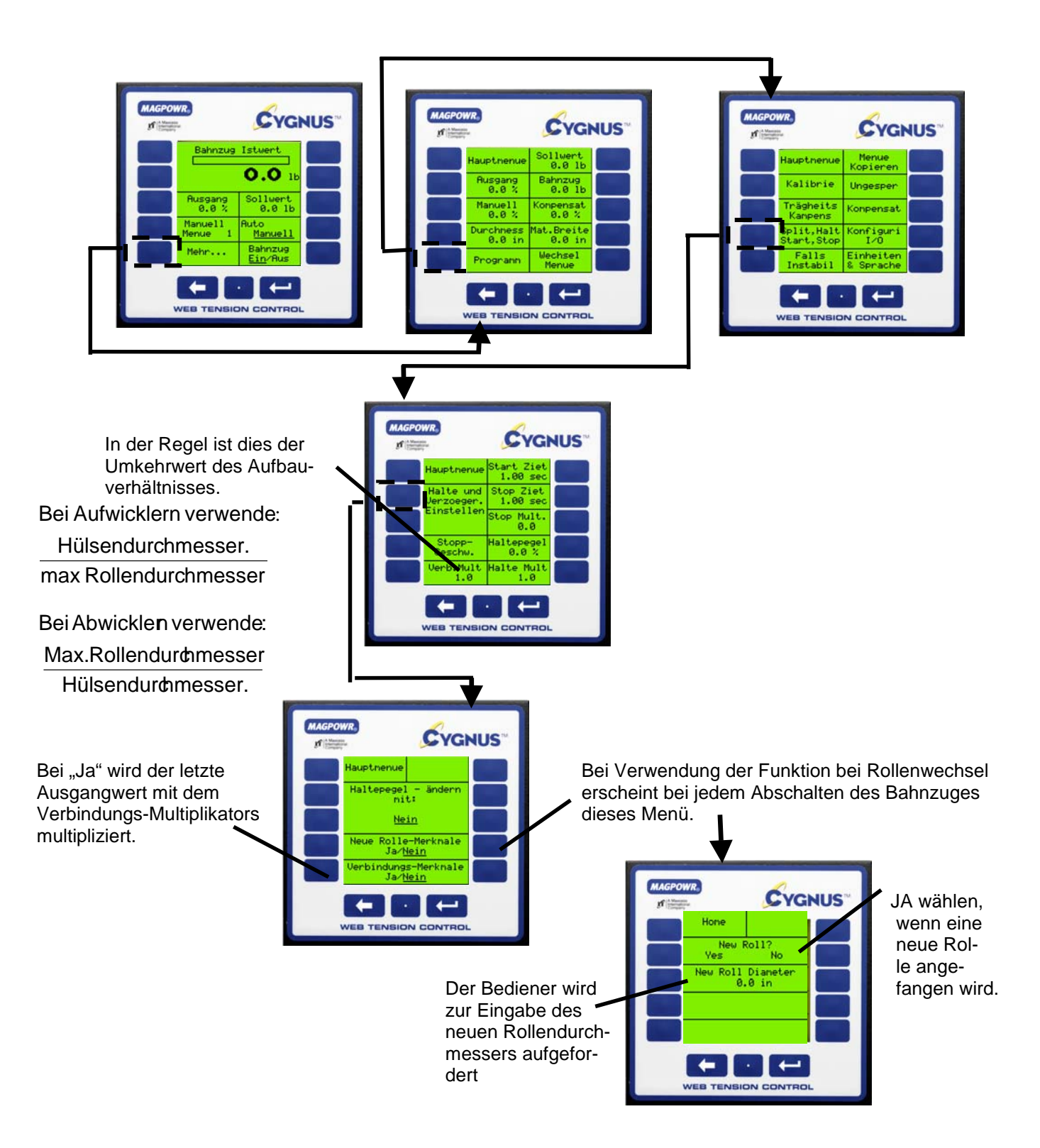

#### **8.9 UMKEHRDURCHMESSER-AUSGANG (OPTIONAL)**

Die Funktion des Umkehrdurchmesser-Ausgangs dient bei sich aufbauenden Aufwicklern dazu, die Umdrehungsgeschwindigkeit von einem Motor/Antrieb zu reduzieren, der an eine Kupplung angeschlossen ist. Damit wird die von der Kupplung aufzubringende Wärmeleistung reduziert und die Lebensdauer der Kupplung verlängert. Diese Verbindung ist mit 1/D bezeichnet und besteht zwischen TB4.3 und TB4.4.

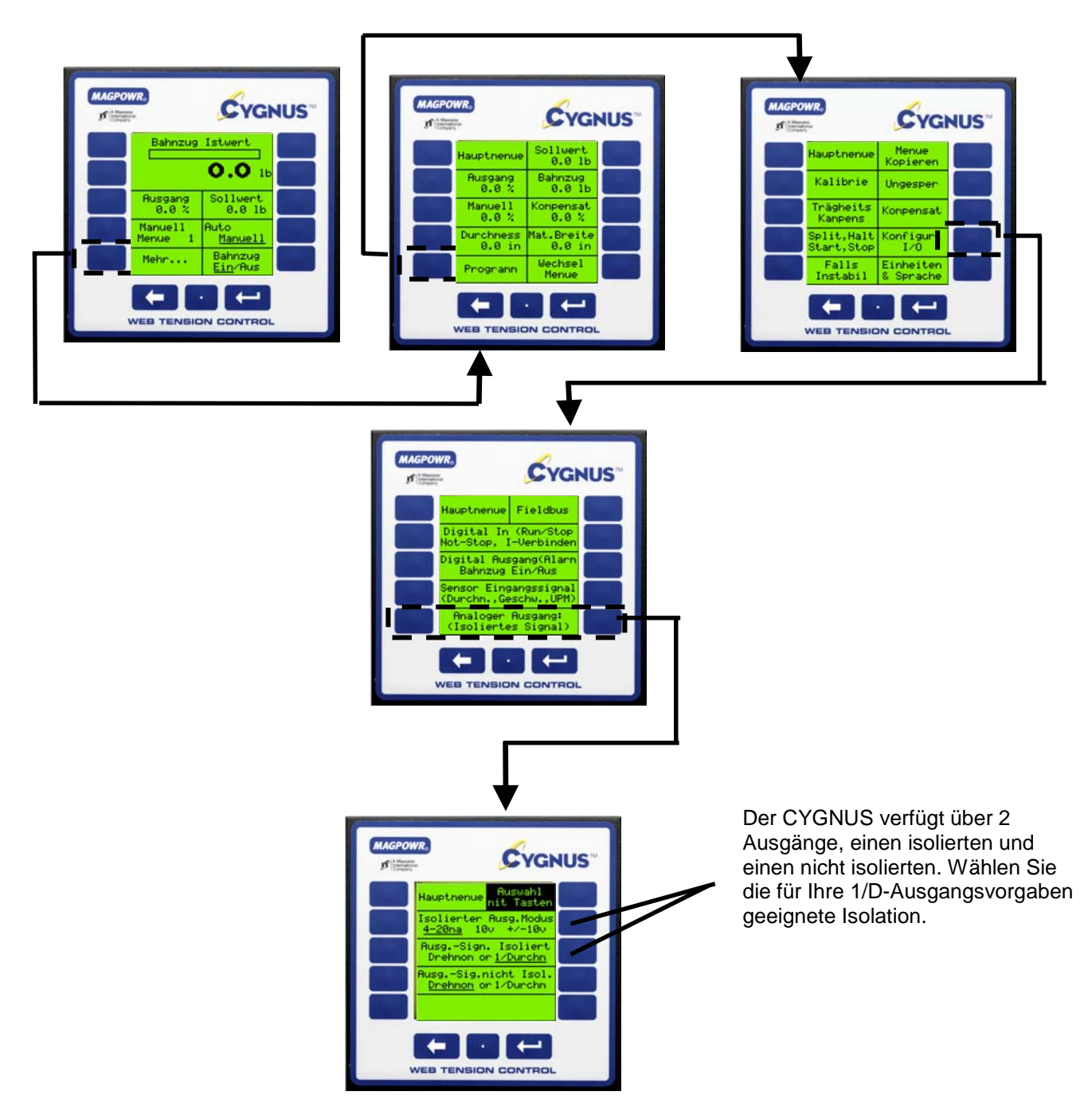

#### **8.10 KOMMUNIKATION (OPTIONAL)**

Der CYGNUS ermöglicht die Kommunikation über ein optionales HMS Fieldbus-System-Gateway mit Ethernet, DeviceNet oder Profibus-DP. Das Gateway formatiert dabei die Daten für den betreffenden Fieldbus. Installation der HMS Gateway-Karte siehe Abbildungen 2 & 3. Funktionsadressen befinden sich im COMMKIT-Handbuch.

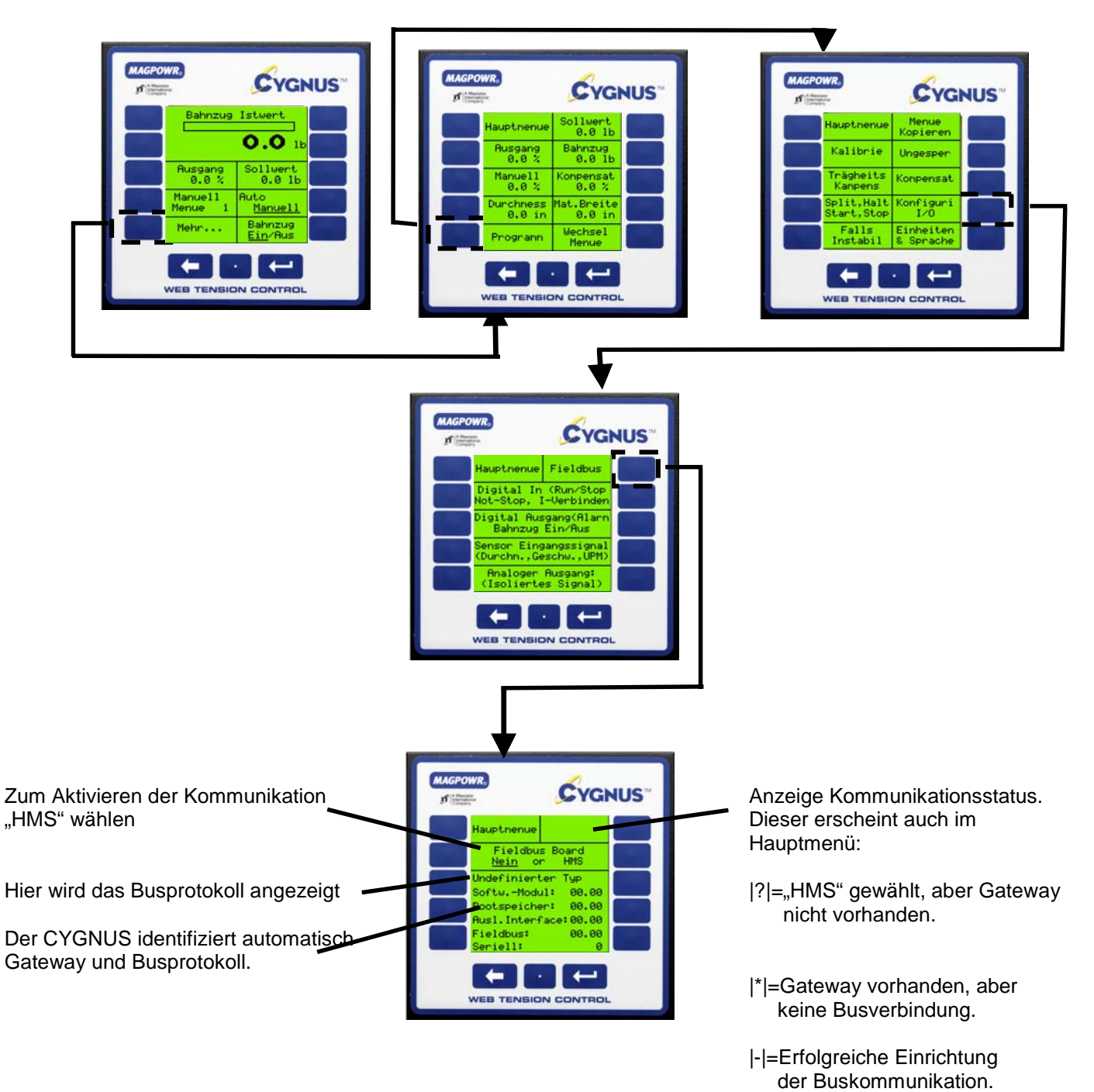

Zur Installation der Schnittstellenkarte und Parameterliste siehe COMMKIT-Handbuch.

#### **8.11 MENÜS**

Der CYGNUS speichert bis zu (10) individuelle Menüs für Maschinen, auf denen unterschiedliche Materialien laufen. Die Menüs enthalten Einstellparameter, Haltepegel und Bahnzug-Sollwerte. Die Menüs sind voneinander unabhängig, können jedoch kopiert werden, wenn es viele ähnliche Parameter gibt.

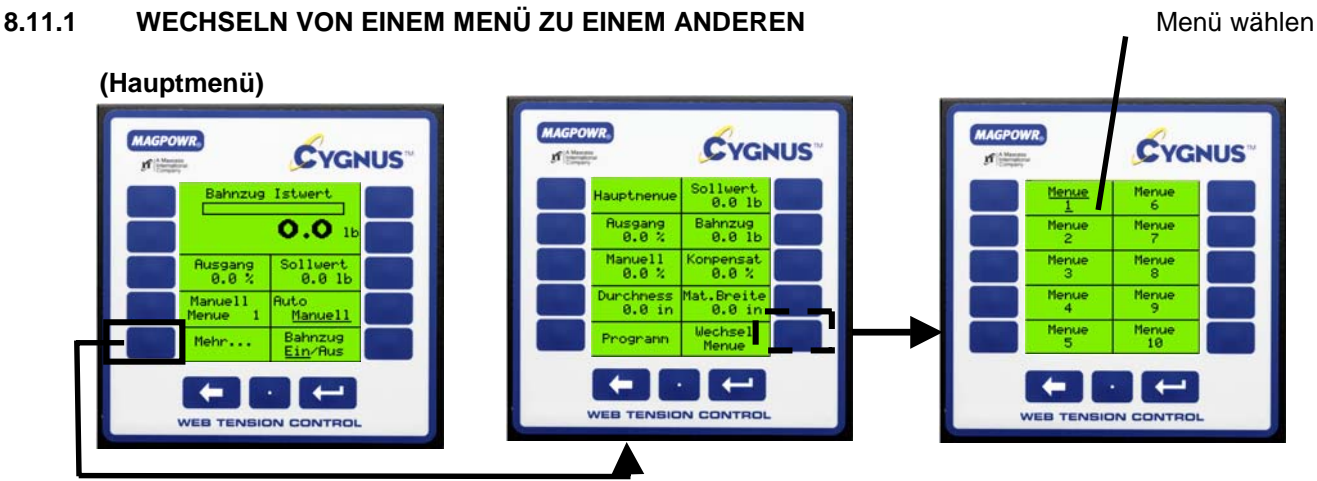

#### **8.11.2 MENÜ KOPIEREN**

Sollen zwei ähnliche Menüs eingerichtet werden, dann spart das Kopieren von einem in das andere Zeit.

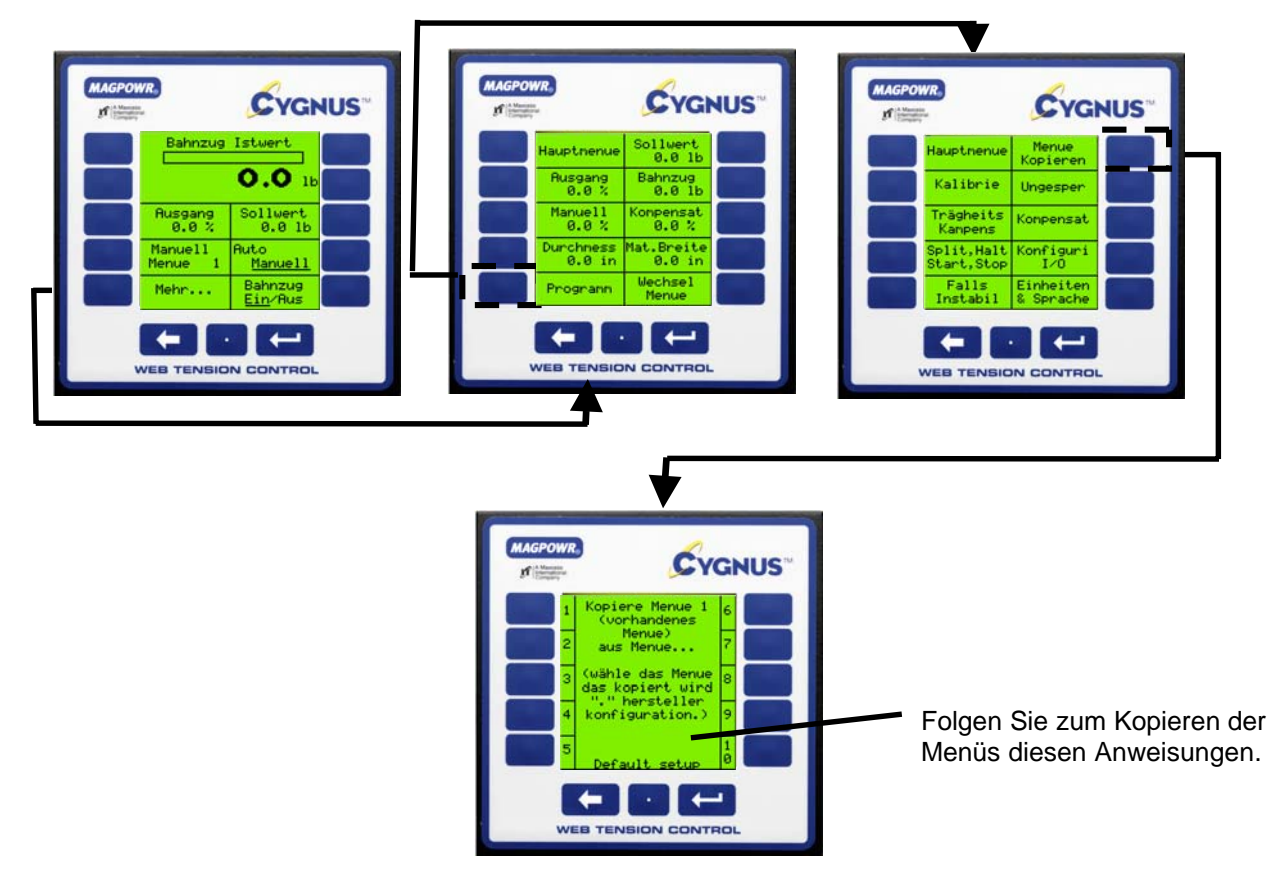

#### **8.12 SICHERHEITSSPERRE**

Mit dieser Funktion können Sie alle Einstellungs-, Kalibrier- und Konfigurationsparameter sperren und diese gegen unbefugte Manipulation schützen. Die Optionen Bahnzug-Sollwert, Bahnzug ein/aus, Auto/Manuell, manueller Ausgang und Wechsel Menü sind für das Bedienpersonal dabei weiter zugänglich. (HINWEIS: Tragen Sie den gewählten Sicherheitscode unbedingt in der unten vorgesehenen Zeile ein.)

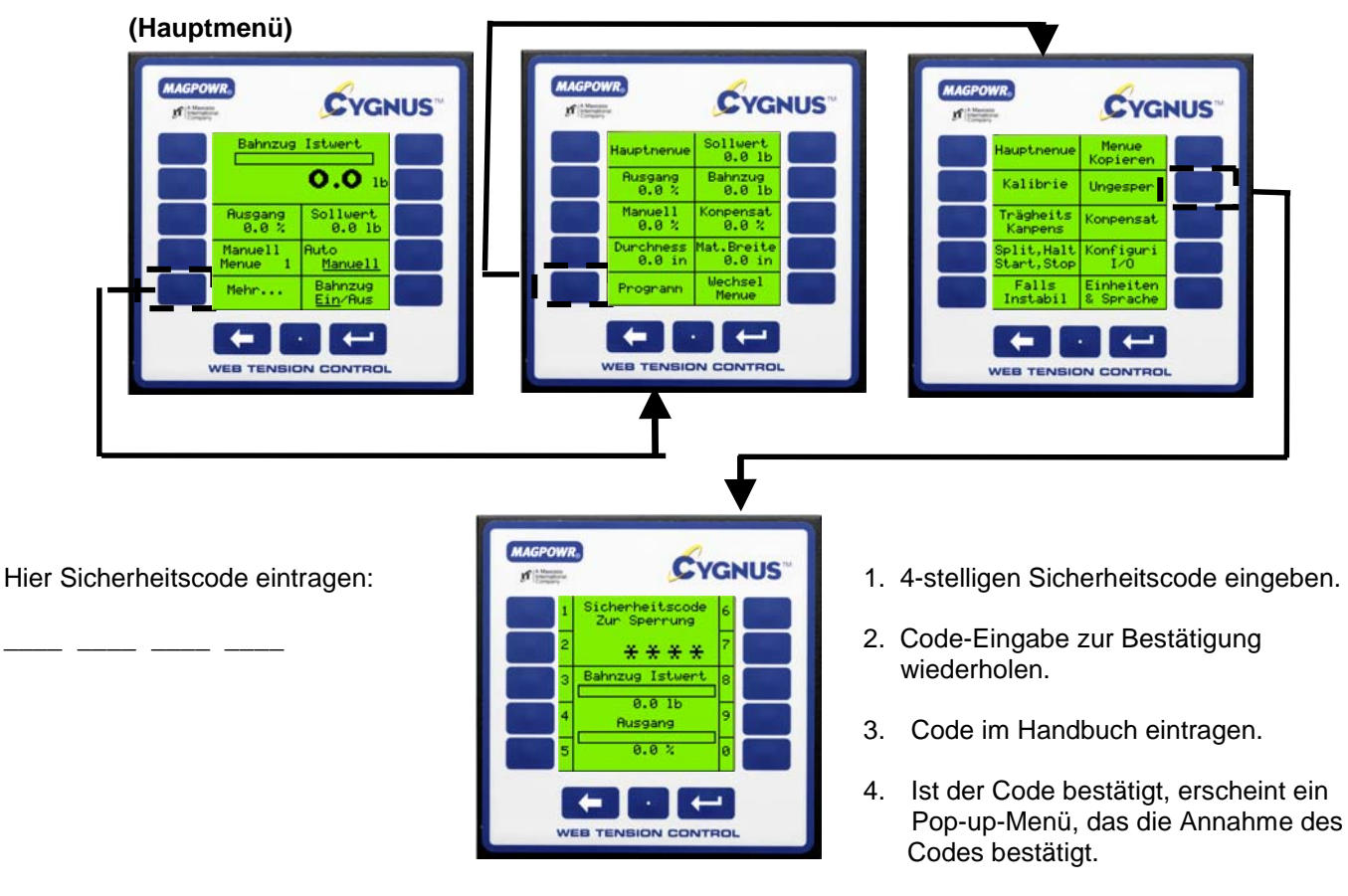

5. Zum Entsichern gehen Sie wie oben beschrieben vor und folgen Sie den Menüanweisungen.

#### **9.0 FEHLERSUCHE**

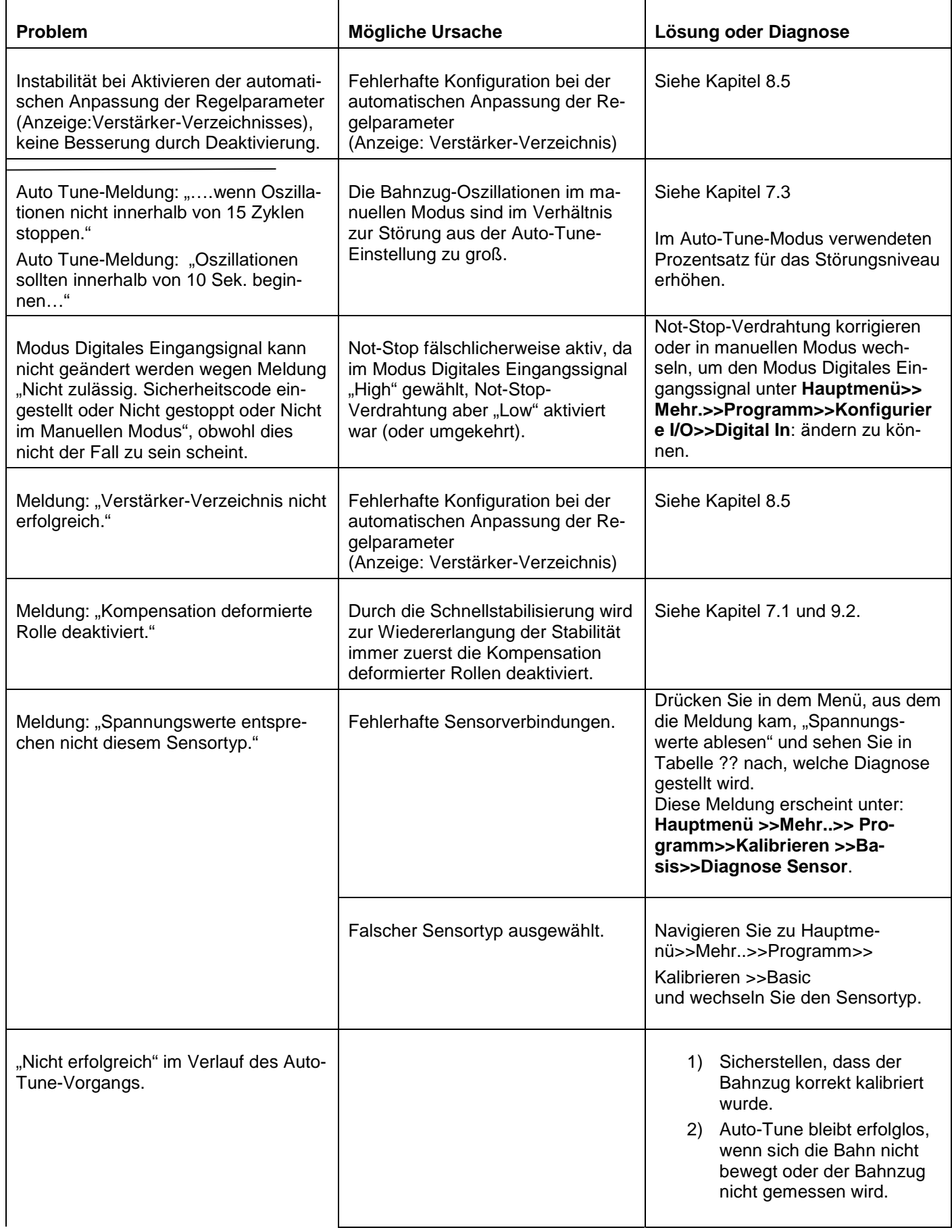

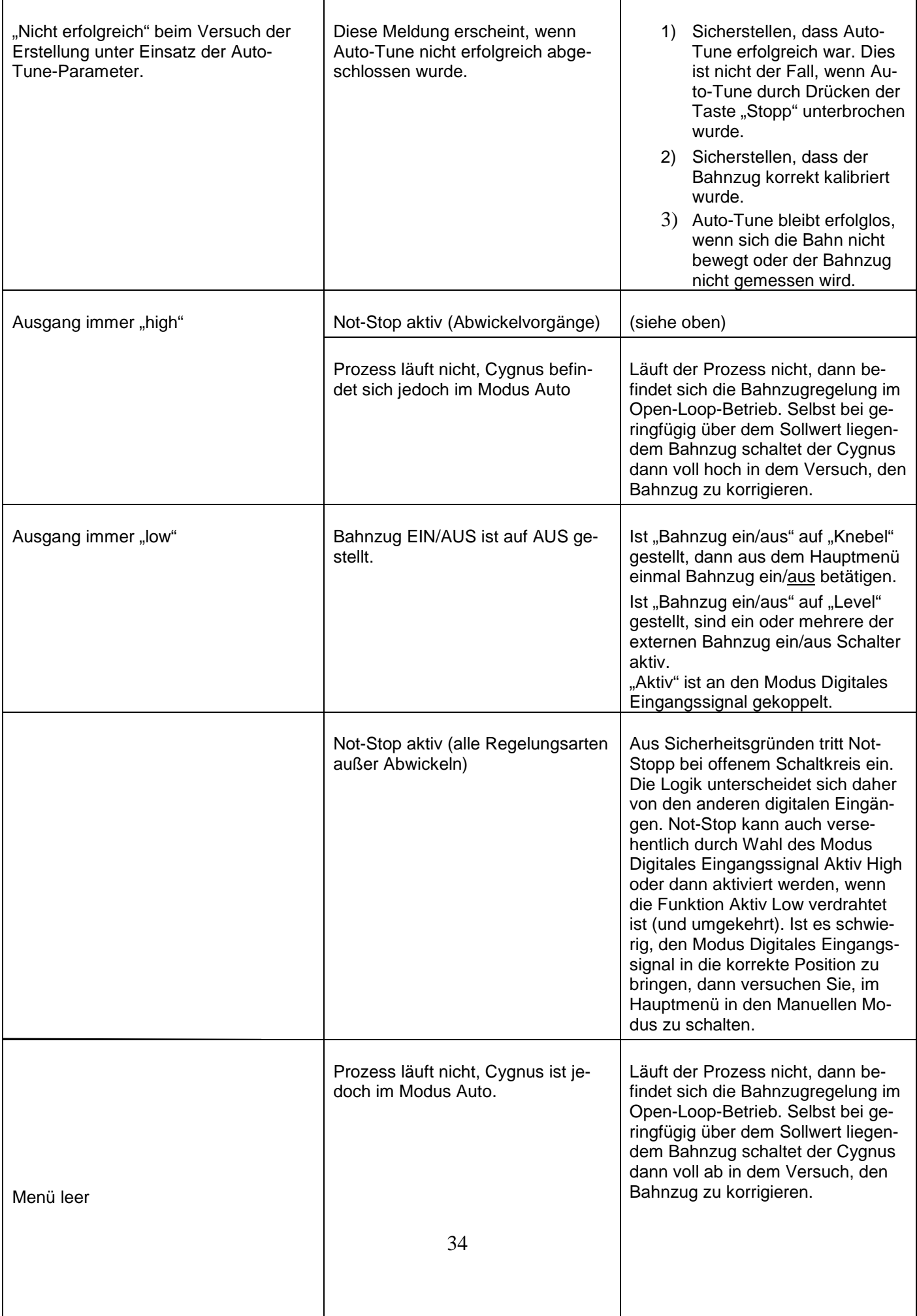

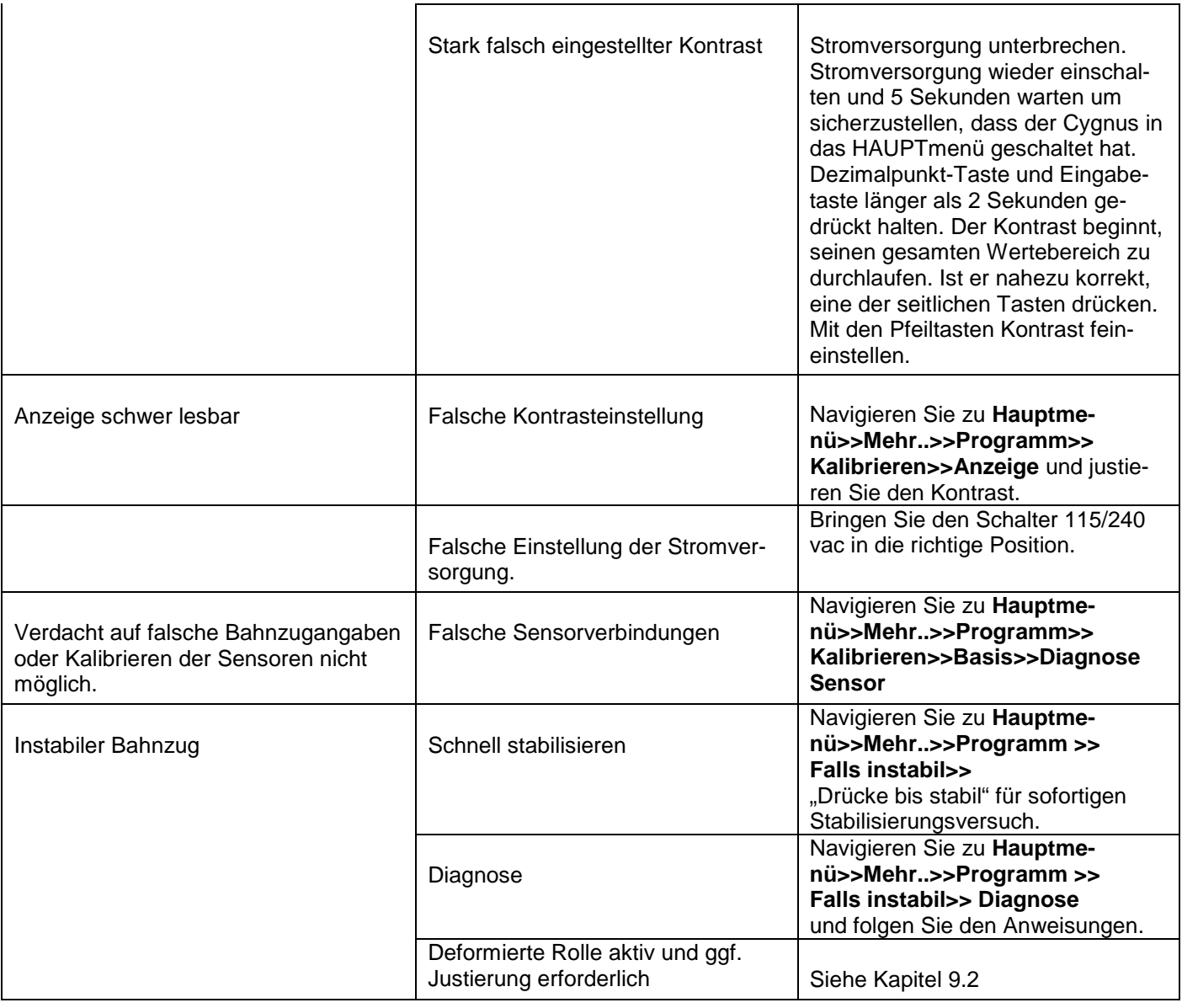

#### **9.1 Kompensation deformierte Rolle Aus**

Meldung: "Kompensation deformierte Rolle wurde deaktiviert." Die Kompensation bei deformierter Rolle wird mit der ersten Tastenbetätigung der Funktion Schnelle Stabilisierung deaktiviert. (Dies betrifft nicht die Minimierung der Fehlergrenze.) Weiter mit Kapitel 9.2 unten.

#### **9.2 Kompensation deformierte Rolle Aktiv**

Navigieren Sie zu:

#### **Hauptmenü>>Mehr..>>Programm>>Kalibrieren>>Dynamik Kalibrieren>>Komp. deformierte Rolle**

Sie können zwischen "Ja" und "Nein" für Deformierte Rolle wechseln.

Verbessert sich die Oszillation durch Wechseln auf "Nein" nicht: Drücken Sie ⇐ >>Optimiere Manuell>>Falls instabil und folgen Sie den Anweisungen.

Verbessert sich die Oszillation:

Trat die Instabilität zuerst bei der aktuellen UPM auf, dann Deform. Rolle Max. UPM auf einen niedrigeren Wert als in Aktuelle UPM angegeben einstellen.

Trat die Instabilität zuerst bei einer niedrigeren UPM auf, dann Deform. Rolle Max. UPM auf einen Wert unter dieser UPM einstellen.

(Die Kompensation Deformierte Rolle wird bei allen UPMs deaktiviert, die über der Deform. Rolle Max. UPM liegen. Unter Umständen lässt sich diese Max. UPM durch Zurücknehmen des Werts für Deform. Rolle Verst. geringfügig erhöhen. Dies lässt sich nur durch Ausprobieren herausfinden. Deform. Rolle Verstärkung ist nur dann aktiv, wenn die Kompensation Deformierte Rolle aktiviert ist und die UPM unter der Max. UPM für deformierte Rollen liegt.)

#### **9.3 AUTO-TUNE DIAGNOSE**

#### **"Oszillationen sollten innerhalb von 10 Sek. einsetzen…" "…wenn Oszillationen nicht innerhalb von 15 Zyklen stoppen."**

Beide Probleme können dann auftreten, wenn es im Manuellen Modus Oszillationen im Bahnzug gibt, die gegenüber der durch Auto-Tune induzierten Störung zu stark sind. Eine Korrektur ist häufig durch folgende Maßnahme möglich:

- 1) Im manuellen Modus bestehende Oszillation herabsetzen. Da wir uns während des Auto-Tune-Vorgangs im manuellen Modus befinden, ist zu beachten, dass hier die Rede von einer durch den Anwenderprozess, nicht von dem Cygnus bewirkten Oszillation ist. Derartige Oszillationen können durch deformierte Rollen, defekte Lager usw. verursacht werden. Ihr Umfang lässt sich häufig durch Herabfahren auf eine niedrigere Geschwindigkeit während des Auto-Tuning verringern.
- 2) Erhöhen Sie das von Auto-Tune verwendete Störungsniveau. Dies ist über das Auto-Tune-Menü möglich. (**Hauptmenü>>Mehr..>>Kalibrieren>>Dynamik Kalibrieren>>Auto-Tune Menü**). Bei Aktivieren von Auto-Tune wechselt der Ausgang um den eingegebenen Wert um den manuellen Prozentsatz, um so eine beabsichtigte Störung im Bahnzug zu bewirken. Dabei ist darauf zu achten, dass das Störungsniveau nicht so weit erhöht wird, dass ein Schaden entsteht. Der Prozentwert für das Störungsniveau ist ein Prozentsatz des manuellen Niveaus (liegt also das manuelle Niveau bei 30% und das Störungsniveau bei 10%, dann wechselt der Ausgang zwischen 27% und 33%.)

Bringt keine dieser Maßnahmen Erfolg, kann die Menüoption Optimiere Manuell verwendet werden.

#### **9.4 SENSORDIAGNOSE**

Der CYGNUS verfügt über Diagnose-Tools für Sensoren. Die in den Menüs "Sensor Diagnose" angezeigten können für die Diagnose unter Umständen hilfreich sein. Mögliche Fehler siehe Tabelle 1.

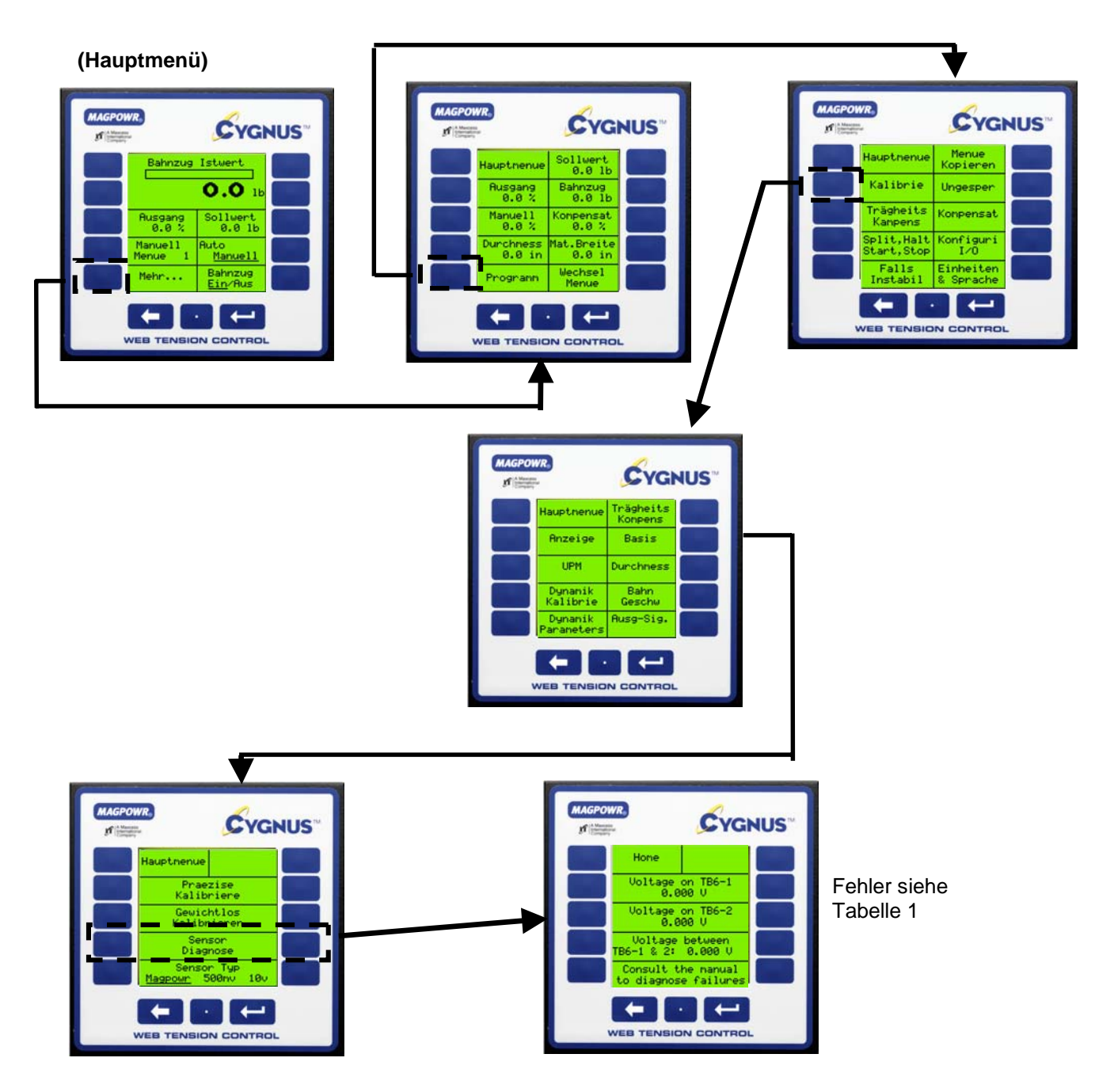

#### **TABELLE 1 SENSOR DIAGNOSE**

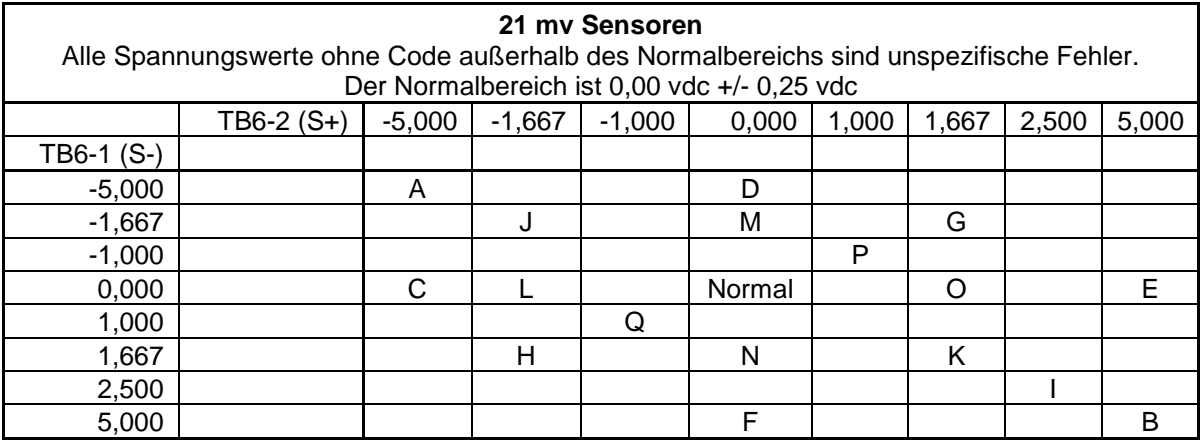

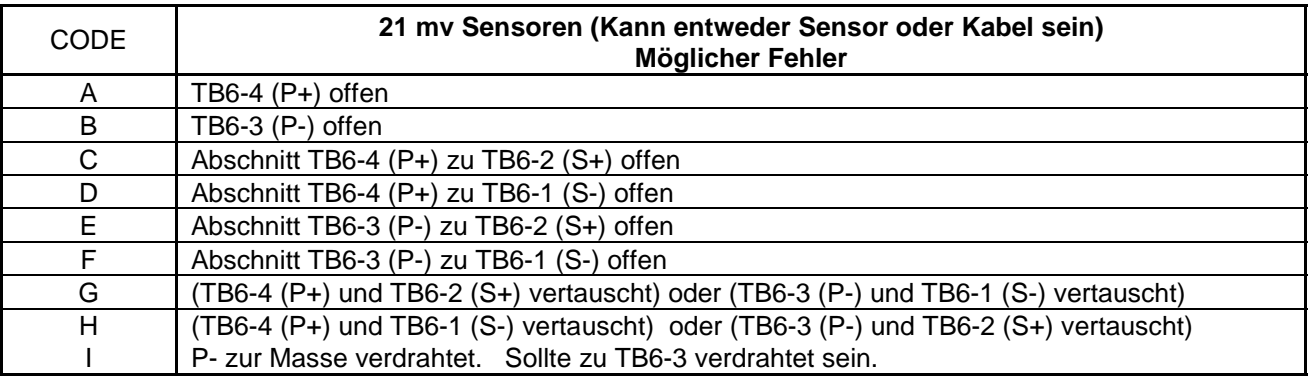

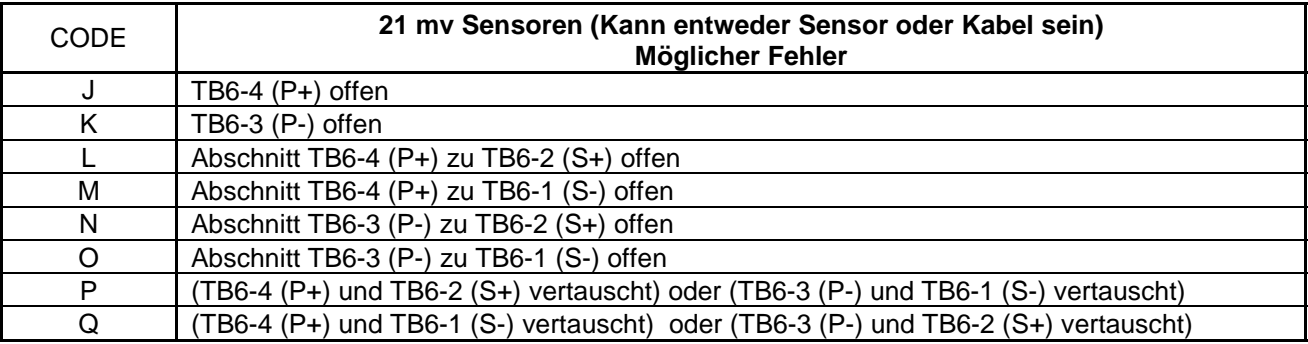

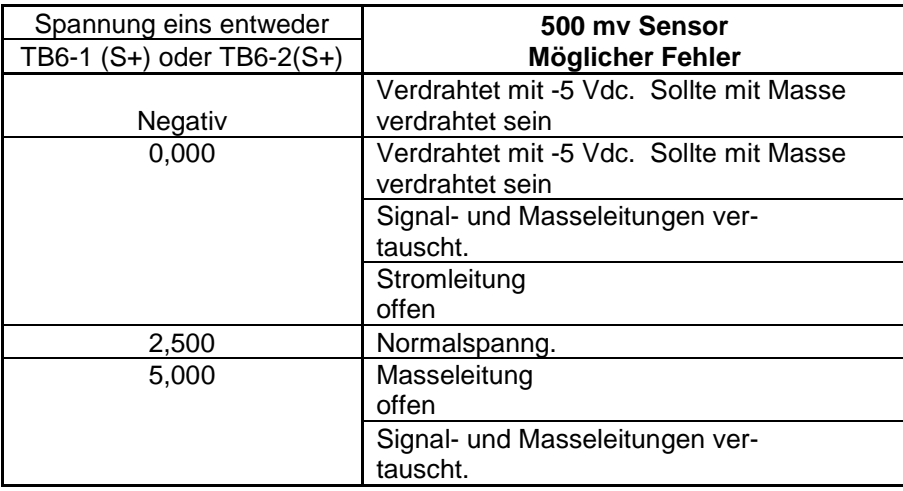

#### **9.5 DIAGNOSE ZUR AUTOMATISCHEN ANPASSUNG DER REGELPARAMETER (ANZEIGE: Verstärker-Verzeichnis)**

#### **9.5.1 System wird bei Aktivieren "Automatische Anpassung Regelparameter" instabil und bleibt auch nach anschließendem Deaktivieren der Funktion instabil.**

Bei dem Aktivieren dieser Funktion werden alle vorhandenen PID-Werte überschrieben. Durch Deaktivieren des der Funktion bleiben die PID-Werte erhalten, die unter Umständen nicht stabil sind. Eine umfassende Beschreibung zur automatischen Anpassung der Regelparameter findet sich in den nachstehenden Absätzen.

#### **9.5.2 Probleme mit der automatischen Anpassung der Regelparameter einschließlich der Meldung "Verstärker-Verzeichnis nicht erfolgreich"**

Siehe nachstehende Theorie zur automatischen Anpassung. Damit die Funktion ordnungsgemäß funktionieren kann, müssen sämtliche der im Folgenden aufgeführten Voraussetzungen erfüllt sein:

- 1) Ordnungsgemäß kalibriertes Durchmessersignal (Spannung, Geschwindigkeit/UPM oder Fieldbus sind alle gültig)
- 2) Satz PID-Werte, die bei Hülse für Systemstabilität sorgen plus der diesem System entsprechende Durchmesser.
- 3) Satz PID-Werte, die bei voller Rolle für Systemstabilität sorgen plus der diesem System entsprechende Durchmesser.
- 4) Ein begrenzter Wert für die Gesamtverstärkung. Der werkseitig eingestellte Standardwert von 1,0 sollte normalerweise verwendet werden. Ist das System zwar an der Hülse und bei voller Rolle stabil, bei einer Zwischenrolle jedoch instabil, kann die Gesamtverstärkung so reduziert werden, dass das System stabil wird. Dies geschieht automatisch bei Einsatz der Option Falls instabil (Schnelle Stabilisierung) bei aktivierter automatischer Anpassung der Regelparameter. Zur schnellen Stabilisierung gelangen Sie wie folgt:

#### **Hauptmenü>>Mehr..>>Programm>>Falls instabil**

#### **9.6 THEORIE ZUR AUTOMATISCHEN ANPASSUNG DER REGELPARAMETER**

Bitte beachten Sie, dass für diese Funktion ein ordnungsgemäß kalibrierter Durchmessersensor erforderlich ist. Bei aktivierter Funktion werden Stabilität und Einstellung von folgenden Faktoren beeinflusst:

Gesamtverstärkung, Fehlergrenze, Aktueller Durchmesser,

Proportionale Verstärkung bei Hülse, Integrator-Zeit bei Hülse, Ableitungszeit bei Hülse, Hülsendurchmesser

Proportionale Verstärkung bei voller Rolle, Integrator-Zeit bei voller Rolle, Ableitungszeit bei voller Rolle, Durchmesser der vollen Rolle.

Die aktuellen aktiven dynamischen Einstellparameter (PID) werden zwischen den PID-Werten der Hülse und der vollen Rolle unter Einsatz des aktuellen Durchmessers (vom Durchmessersensor ermittelt) interpoliert. Die PID-Werte für Hülse und volle Rolle können direkt unter folgenden Menüs bearbeitet werden:

#### **Hauptmenü>>Mehr..>>Programm>>Kalibrieren>>Dynamik Parameter>>Parameter Verstärker-Verz.** Oder unter:

#### **Hauptmenü>>Mehr..>>Programm>>Kalibrieren >>Dynamik Kalibrieren>>Verstärker-Verz.>>Parameter**

Darüber hinaus lassen sich die PID-Werte für Hülse und volle Rolle auch über die Funktion Auto-Tune oder mit Hilfe der manuellen Optimierung generieren. (Siehe dazu das entsprechende Kapitel in diesem Handbuch.) Unabhängig von der gewählten Methode muss ein gültiger Satz an PID-Werten für die Hülse und ein weiterer gültiger Satz an PID-Werten für die volle Rolle erstellt werden.

Diese PID-Parameter können nach ihrer Erstellung über folgenden Menüpfad automatisch als Verstärker-Verzeichnis-Parameter gespeichert werden:

**Hauptmenü>>Mehr..>>Programm>>Kalibrieren>>Dynamik Kalibrieren>>Verstärker-Verzeichnis** Anschließend die Option "Fester Wert" für die Einstellwerte für Hülse bzw. volle Rolle wählen.

#### **9.7 AUTO-TUNE UND AUTOMATISCHE ANPASSUNG DER REGELPARAMETER**

Der Auto-Tune-Prozess mit Anpassung der Regelparameter umfasst in der Regel folgende Schritte:

- **1)** Mit der Option Erstelle automatische Einstellparameter bei Hülse (bzw. voller Rolle) Auto-Tune-Parameter erstellen.**(Hauptmenü>>Programm>>Kalibrieren>>Dynamik Kalibrieren>>Auto-Tune Menü)**
- 2) Bei deaktiviertem "Verstärker-Verzeichnis" anhand dieser Auto-Tune-Parameter eine Kontrolle erstellen (PID, PI oder nur I).
- 3) Gehen Sie zu **>>Verstärker-Verzeichnis** (kompletter Pfad **Hauptmenü>>Programm>>Kalibrieren >>Dyna**mik Kalibrieren>>Verstärker-Verzeichnis) und drücken Sie "Fester Wert" für "Einstellung bei Hülse:" (bzw. für "Einstellung bei voller Rolle:").
- 4) Für die volle Rolle Schritte 1 bis 3 wiederholen.
- 5) Wählen Sie "Nutze Verstärker-Verz." "Ja".

Mit dem vorstehend beschriebenen "Speichervorgang" werden diese Auto-Tune-Parameter sowie der Durchmesser zusammen mit den PID-Parametern gespeichert. Sollte der Anwender eine andere Regelung wünschen, kann er diese Auto-Tune-Parameter über

#### **Hauptmenü>>Programm>>Kalibrieren>>Dynamik Kalibrieren>>Verstärker-Verzeichnis >>Wiedergabe Wert**

wiederherstellen. Die dann neu erstellten PID-Werte müssen wieder im entsprechenden Datensatz (Hülse oder volle Rolle) gespeichert werden. Dies über folgenden Menüpfad:

#### **Hauptmenü>>Programm>>Kalibrieren>>Dynamik Kalibrieren>>Verstärker-Verzeichnis >>Fester Wert**

#### **10.0 ALPHABETISCHE LISTE DER MENÜDEFINITIONEN**

Die Beschreibungen der einzelnen Menüfunktionen sollen das Verständnis für den Regelvorgang erleichtern. Die in diesem Handbuch dargelegten Kalibrier- und Einstellmaßnahmen müssen im Interesse eines ordnungsgemäßen Betriebs durchgeführt werden. Für eine korrekte Einstellung reichen die Informationen aus diesem Kapitel allein nicht aus.

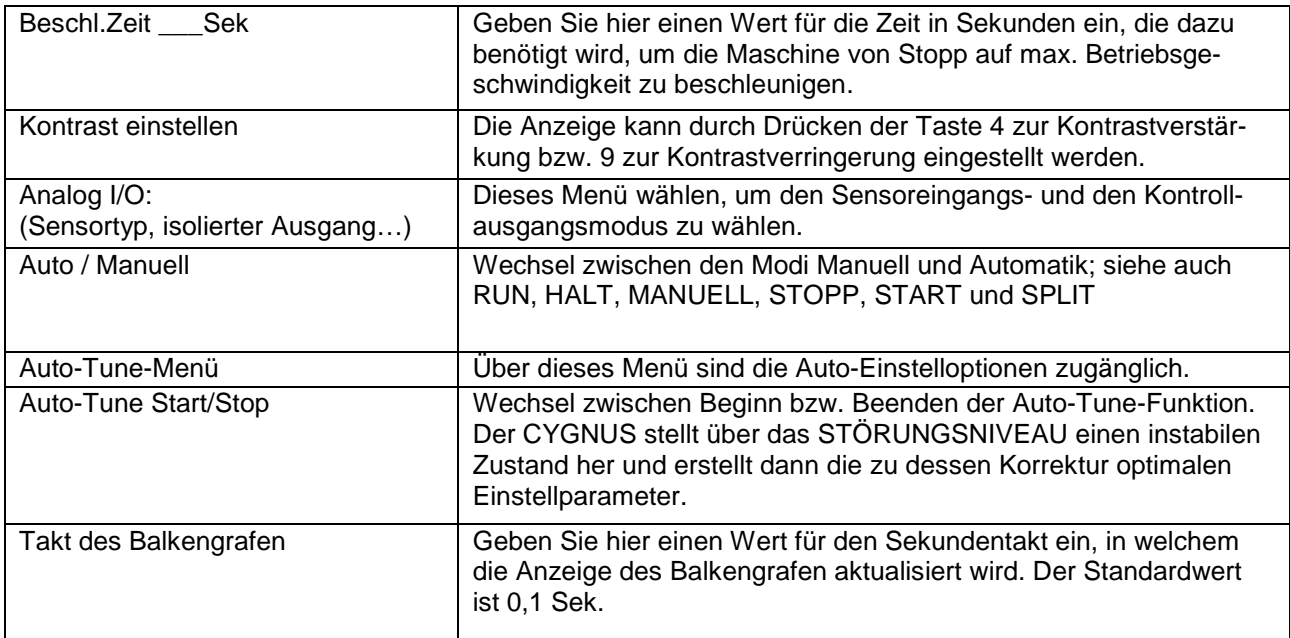

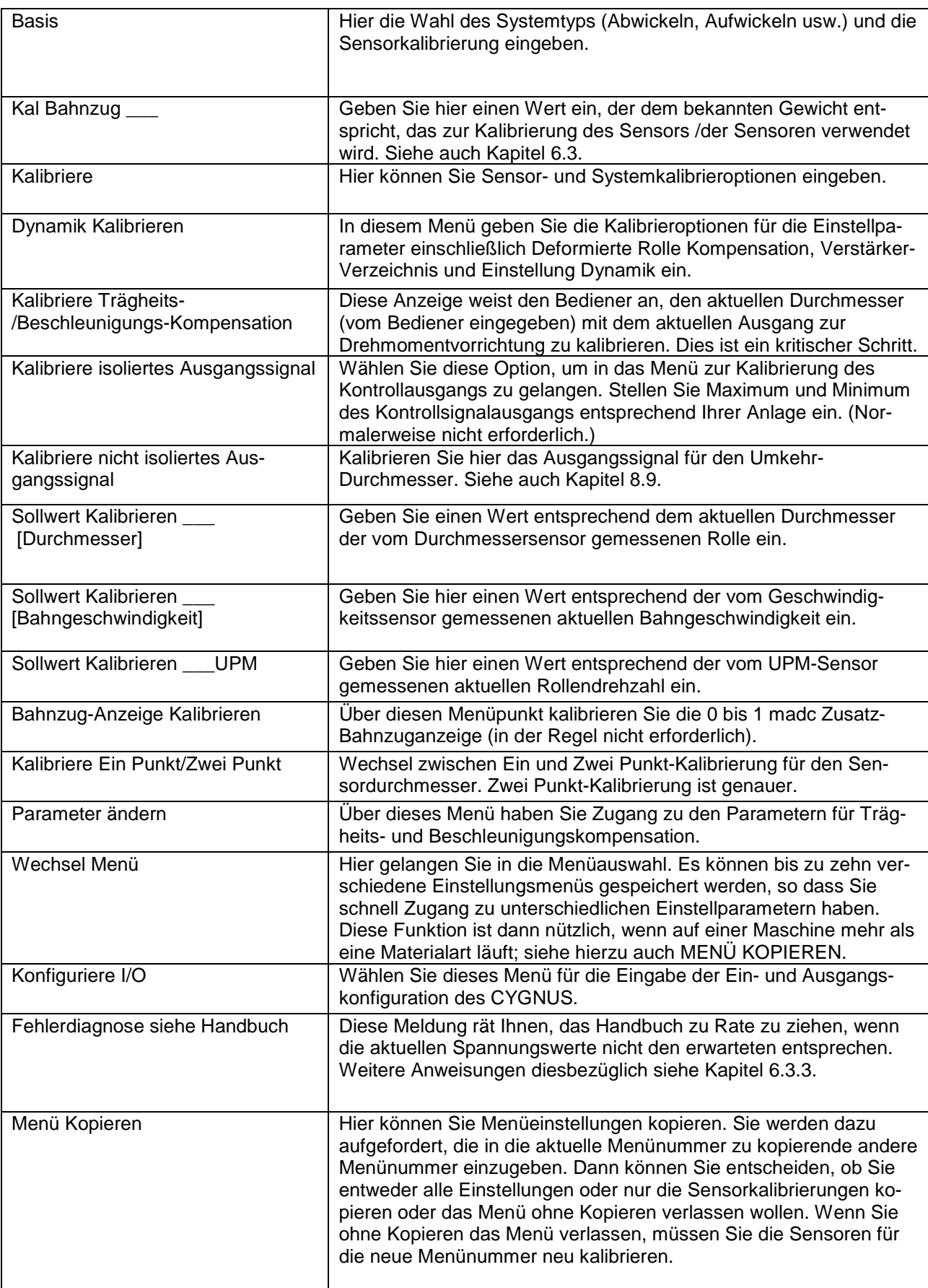

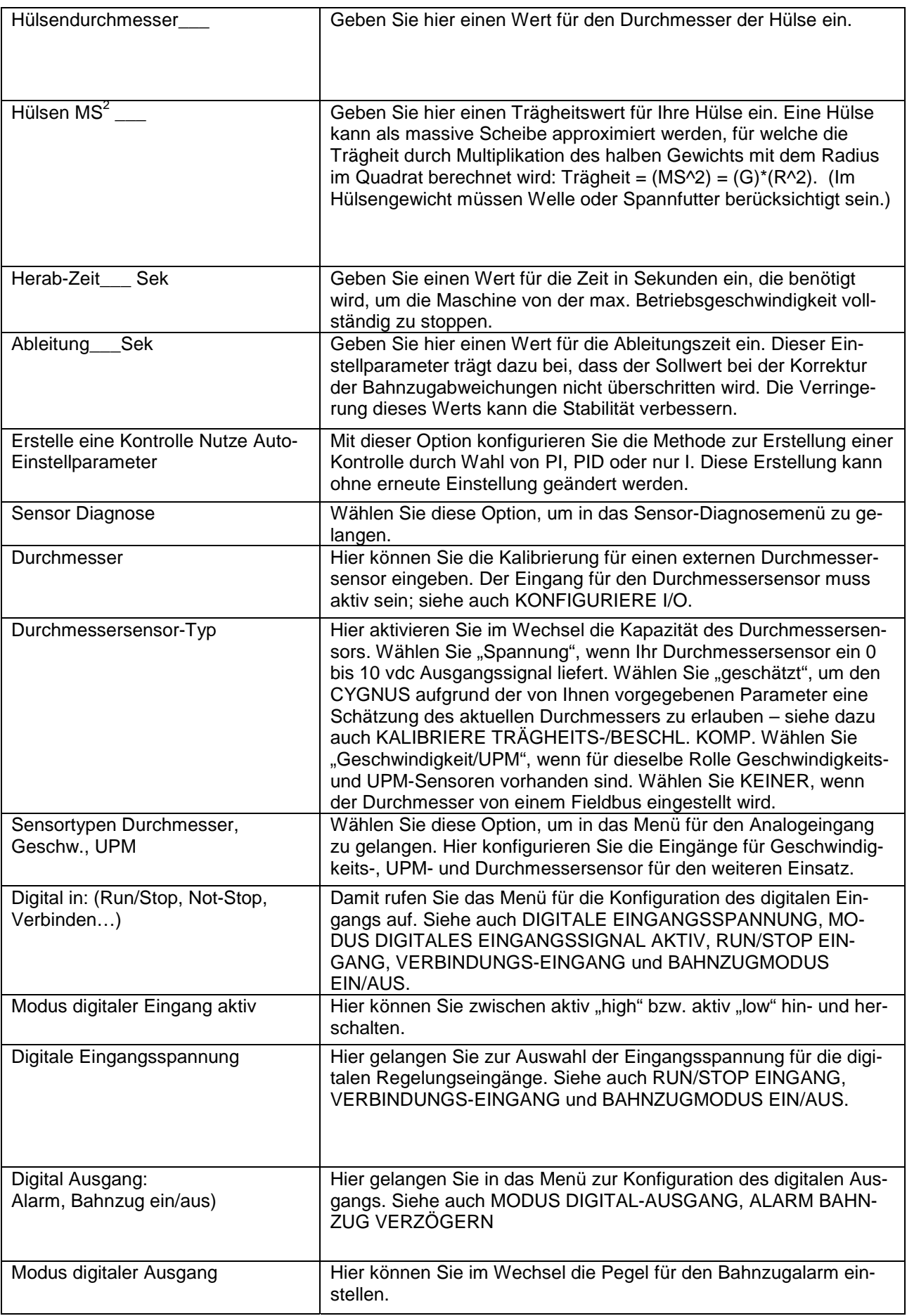

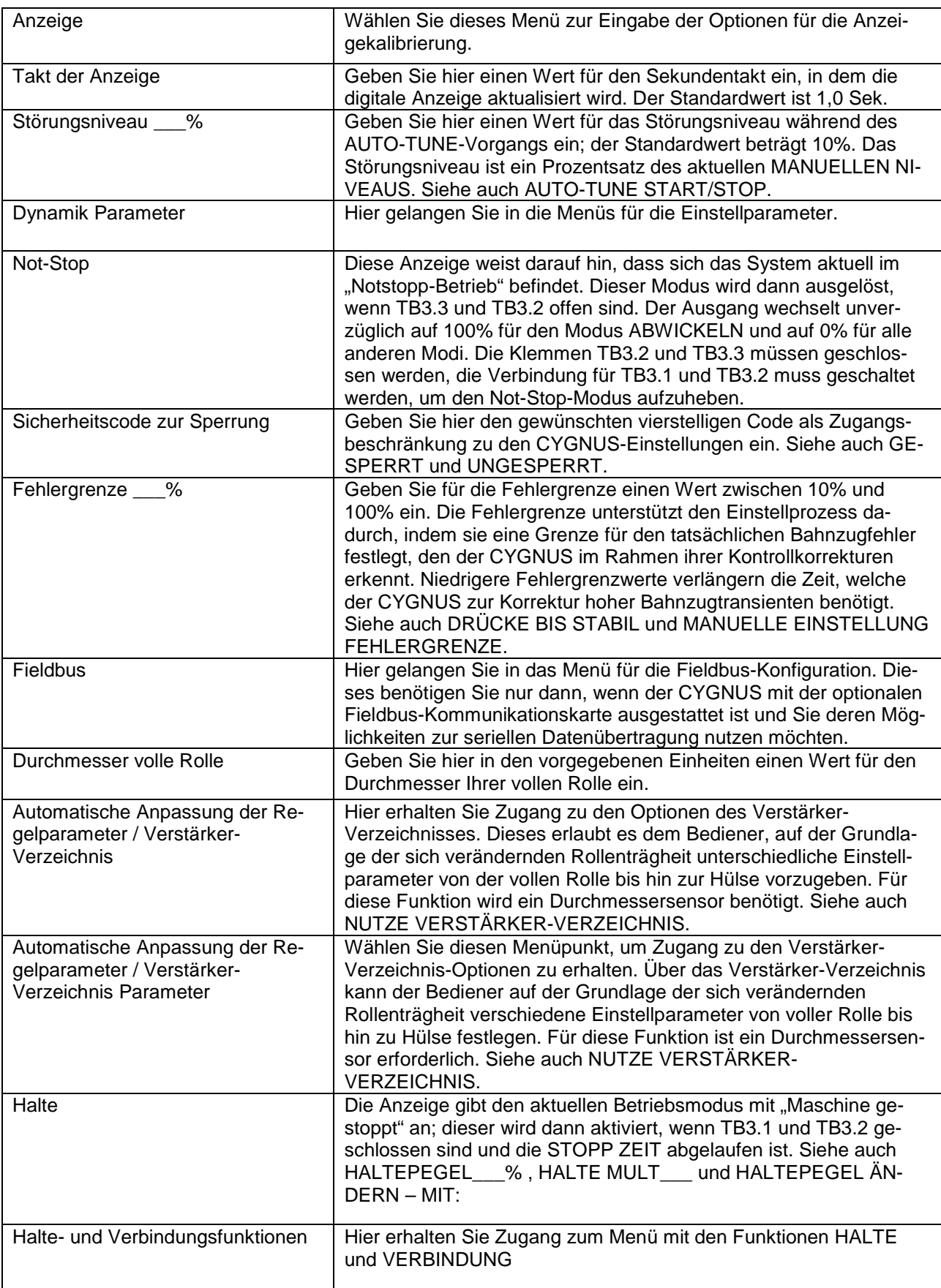

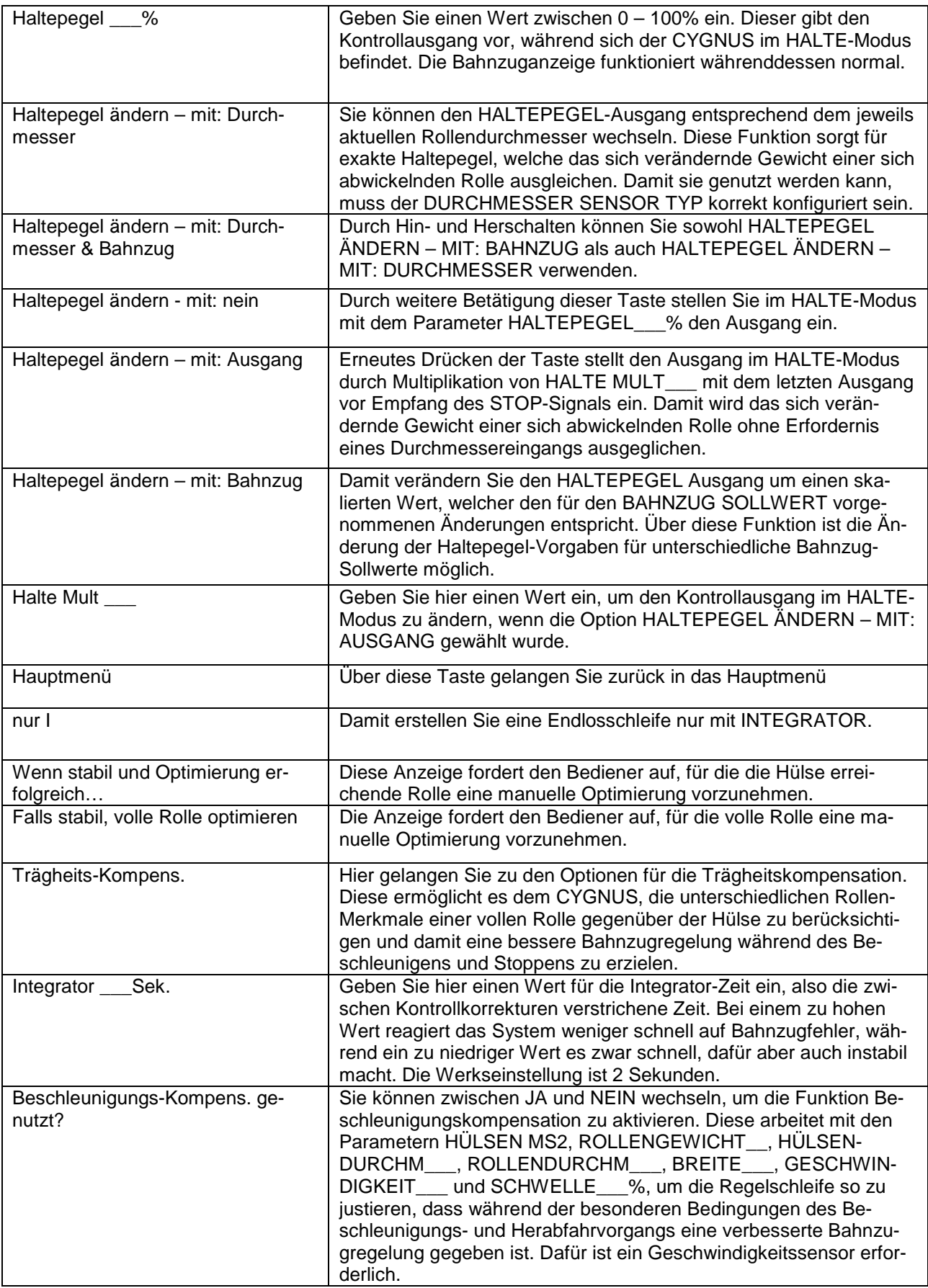

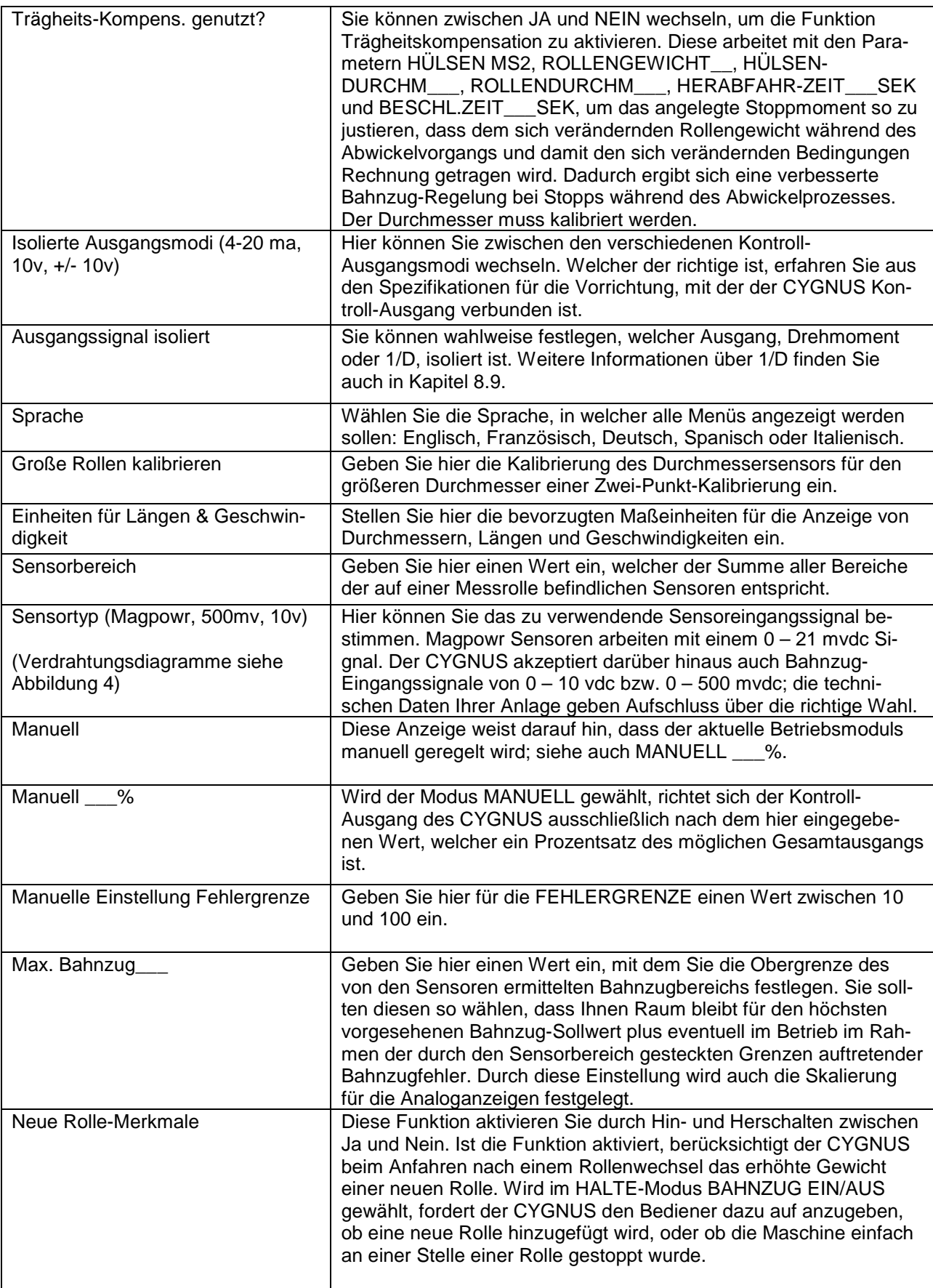

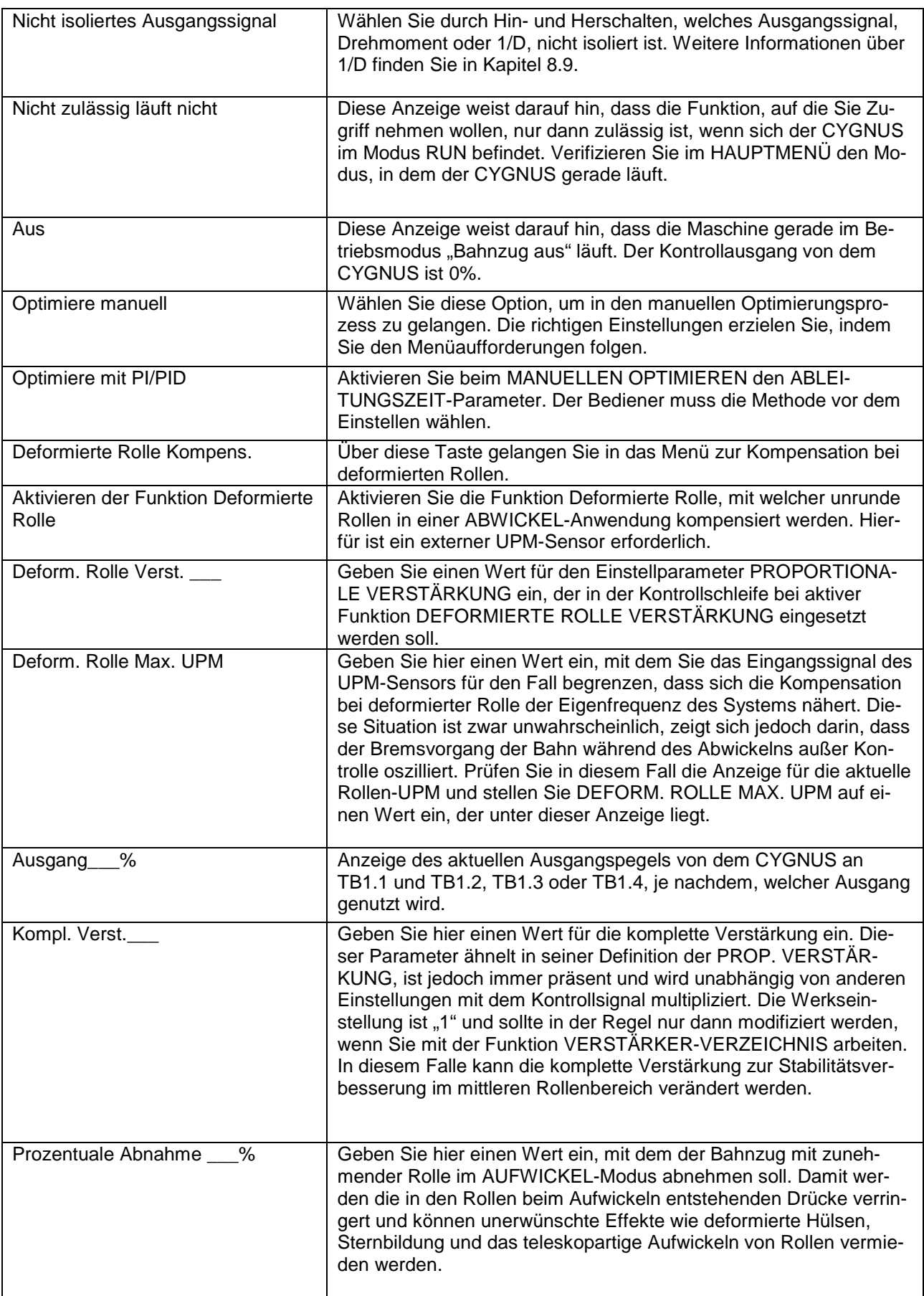

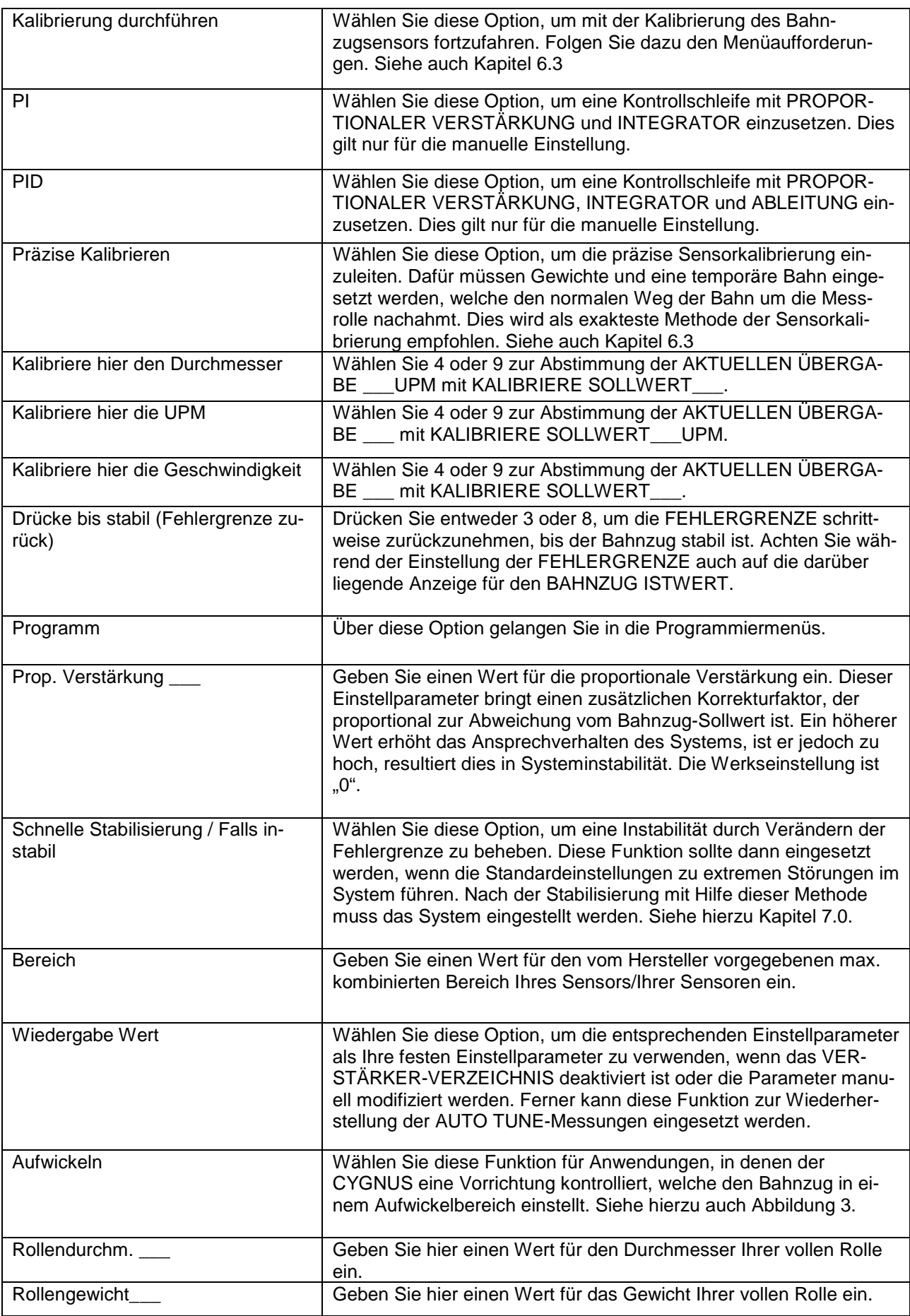

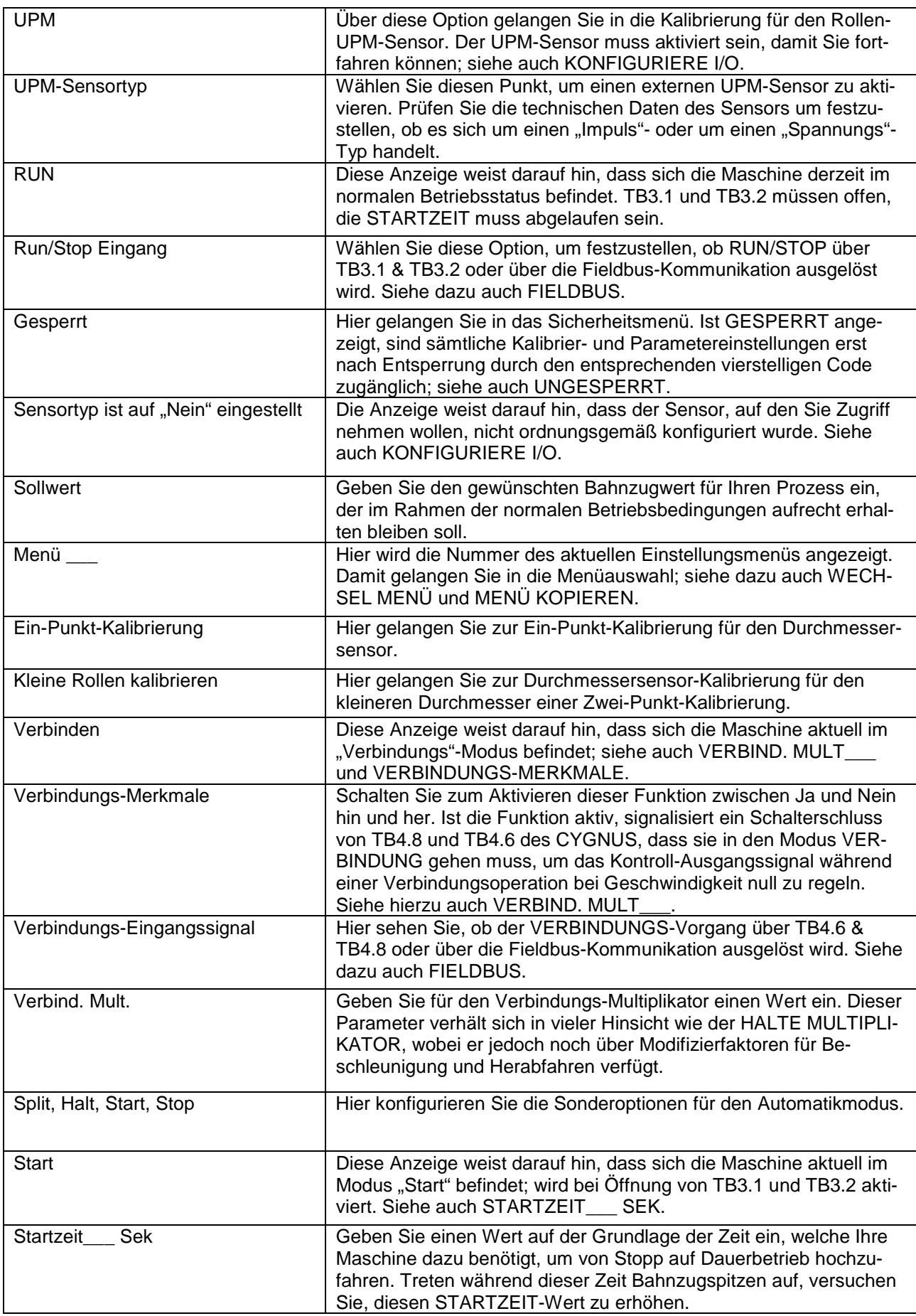

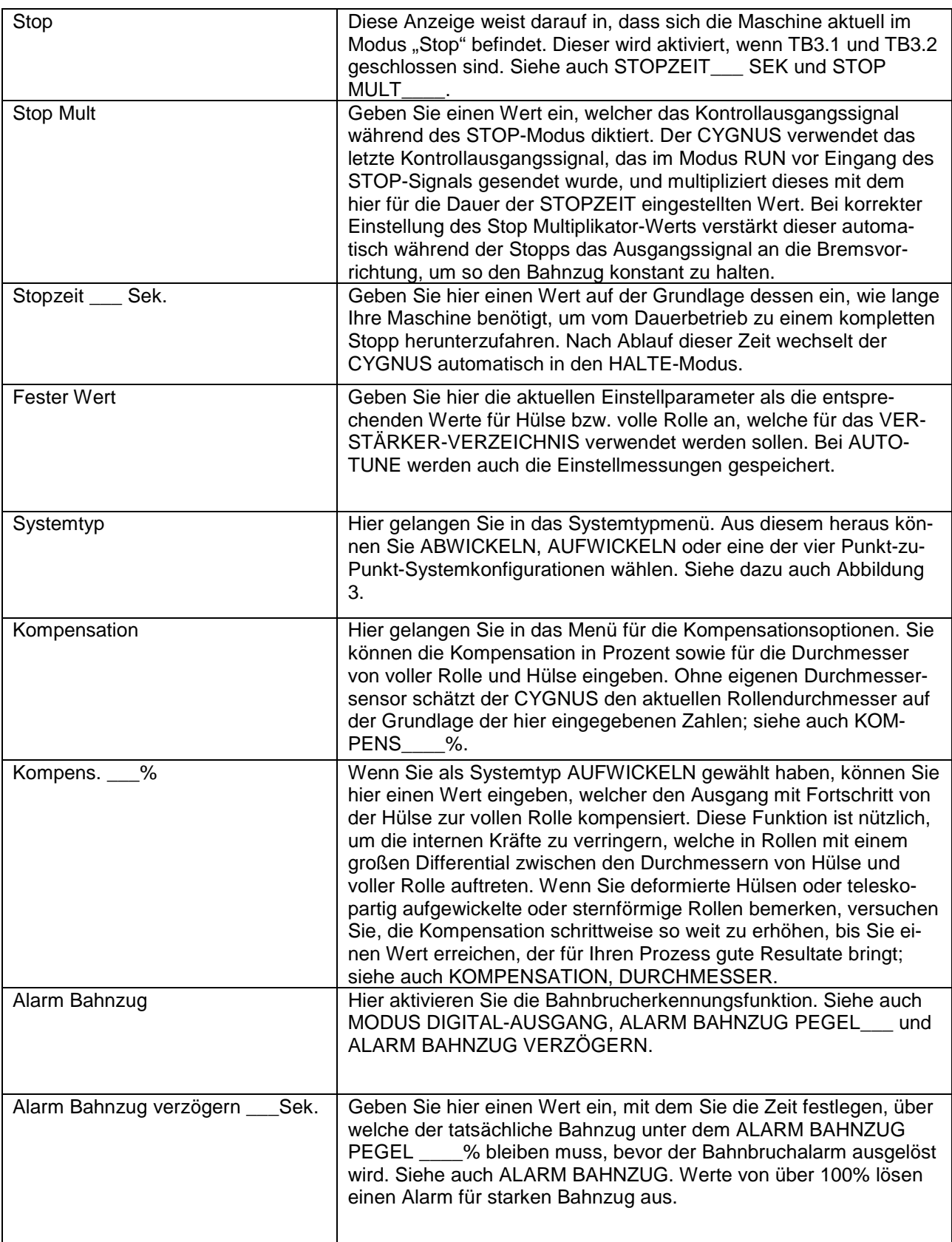

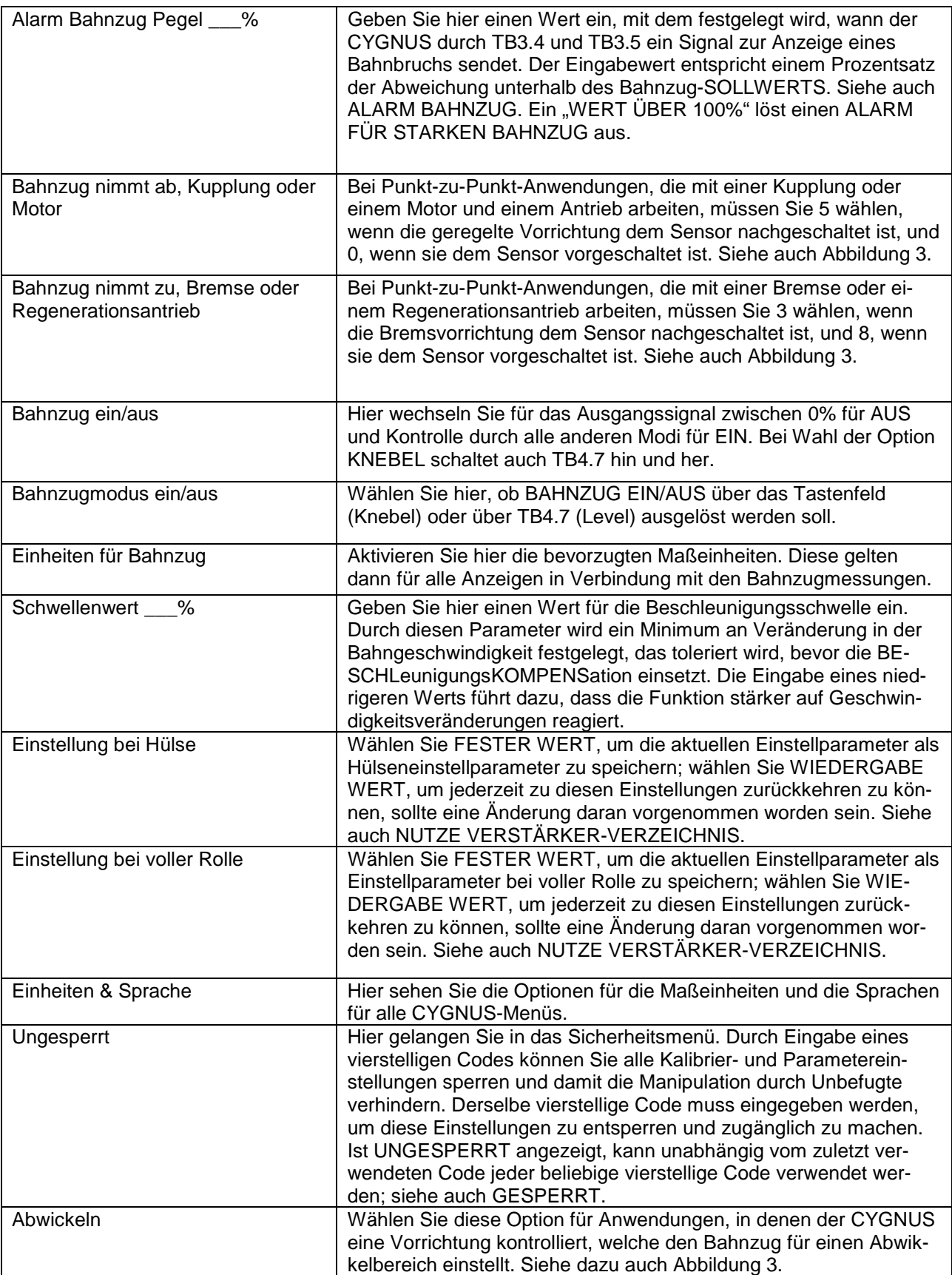

![](_page_50_Picture_135.jpeg)

![](_page_51_Figure_0.jpeg)

![](_page_52_Figure_0.jpeg)

Installation der Fieldbuskarte COMMKIT-EN, Ethernet COMMKIT-DN, DeviceNet COMMKIT-PB, Profibus

Abbildung 2

![](_page_53_Figure_0.jpeg)

CYGNUS VERDRAHTUNGSPLAN Abbildung 3

![](_page_54_Figure_0.jpeg)

Details der Sensorverdrahtung Abbildung 4

![](_page_55_Figure_0.jpeg)

Verdrahtungsplan für digitale Eingänge Abbildung 5

![](_page_56_Figure_0.jpeg)

Verdrahtungsplan der Fernabfrage Bahnzug Sollwert Abbildung 6

![](_page_56_Figure_2.jpeg)

Abbildung 7

![](_page_56_Picture_391.jpeg)

#### Spannungstabelle für Fernabfrage Menüwahl Tabelle 2

![](_page_57_Figure_0.jpeg)

VERDRAHTUNGSLAYOUT CYGNUS E Abbildung 8

![](_page_58_Figure_0.jpeg)

# **CYGNUS™ Technische Daten**

Gehäuse

Klimaklasse: 3K3 (EN60721) Temperaturbereich: Betrieb

Rel. Luftfeuchtigkeit 5% bis 85% Verschmutzungsgrad 2 (IEC664-1)<br>Höhe: 0 bis 2000 m

Kompatible Reststromgerätetypen: A oder B (IEC755) Worst Case-Fehlerstrom: 1,6 amp

Eingänge:<br>Sensor

Ausgänge:<br>Drehmoment

Netzspannung 115 oder 230 VAC, ±10%, 24 VA Netzfrequenz: 1,6 amp, 20 oder 60 Hertz, sinusförmig<br>Sicherungen: F1, F2 1,6 amp, Littelfuse Artikelnr. 21601.6, oder<br>Wickmann Artikelnr. 19194-053-FS

![](_page_59_Picture_184.jpeg)

CYGNUS-DIN 0 °C bis 50 °C<br>CYGNUS-E 0 °C bis 40 °C 0 °C bis 40 °C<br>-30 C bis +80 C Lagerung -30 C bis +80 C 0 bis 2000 m

2.1 Millivolt/Volt bei +5 und -5 VDC (10 VDC)<br>über einen 350 Ohm Sensor oder zwei parallel geschaltete 350 Ohm Sensoren

oder 100 mvdc, bei 5 Volt über eine 120 Ohm Vollbrücke, oder 0 bis +10 VDC Analog

Durchmesser 0 bis +10 VDC Analog

Geschwindigkeit/UPM 0 bis +10 Volt Analog, oder<br>0,01 bis 50,000 Impulse pro Sekunde, 5 VDC oder 24 VDC logisch

Zusatzeingang 0 bis +10 VDC, 1 madc maximal Not-Stop Schalterschluss oder 5 VDC oder 24 VDC logisch, 8 madc maximal Run/Stop Schalterschluss oder 5 VDC oder 24 VDC logisch, 8 madc maximal Bahnzug aus Schalterschluss oder 5 VDC oder 24 VDC logisch, 8 madc maximal Format Schalterschluss oder 5 VDC oder 24 VDC logisch, 8 madc maximal Verbindung Schalterschluss oder 5 VDC oder 24 VDC logisch, 8 madc maximal

Drehmoment 0 bis +10 VDC., 1 madc maximal 4 bis 20 madc, 500 Ohm maximal -10 bis +10 VDC, 1 madc maximal Inverser Durchmesser **Durchmesser** 0 bis +10 VDC, 1 madc maximal Geringer Bahnzug dc Halbleiterrelais, 100 madc, 30 vdc maximal oder TTL-Stufen Status Bahnzug aus de Halbleiterrelais, 100 madc, 30 vdc maximal oder TTL-Stufen

Bahnzugreferenz 0 bis 1 madc oder 0 bis +10 VDC Analog